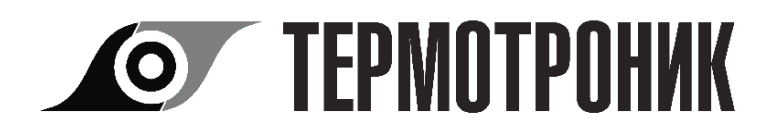

# **ТЕПЛОВЫЧИСЛИТЕЛЬ ТВ7**

Руководство по эксплуатации РЭПР.407290.007 РЭ Редакция 1.01

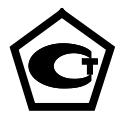

## **ЗАО «ТЕРМОТРОНИК»**

193318, Россия, Санкт-Петербург, ул. Ворошилова, д.2 Телефон, факс: +7 (812) 326-10-50 Сайт ЗАО «ТЕРМОТРОНИК»: **www.termotronic.ru** Служба технической поддержки: **support@termotronic.ru** тел. 8-800-333-10-34

# Содержание

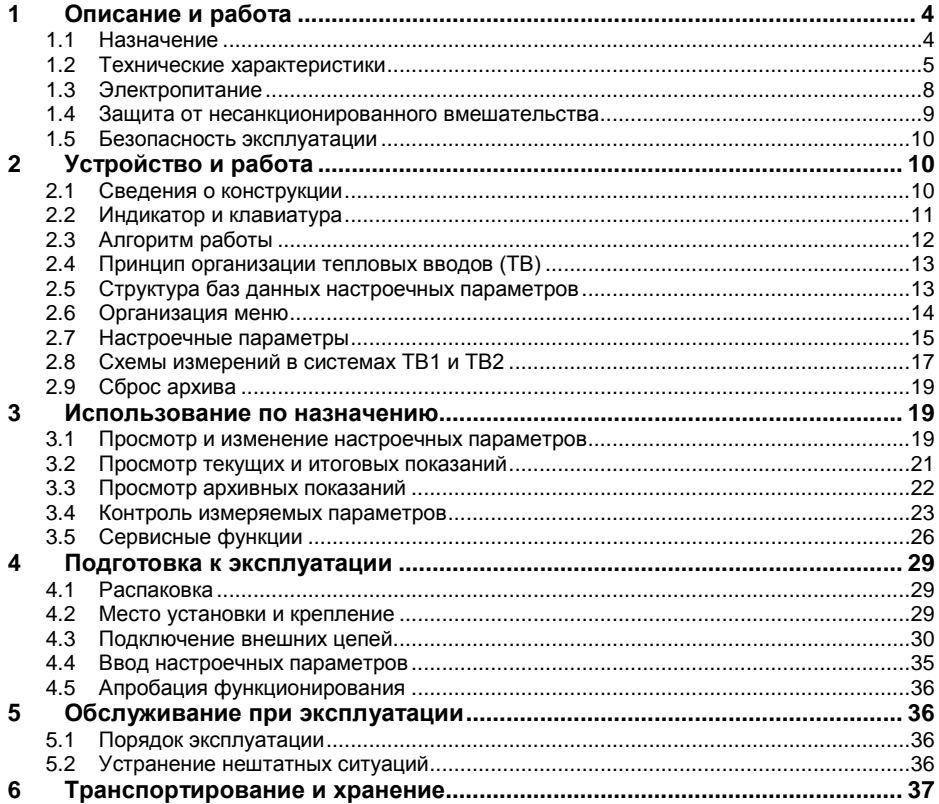

#### **Перечень принятых сокращений**

- **h** энтальпия (удельное теплосодержание) воды
- **hx** энтальпия холодной воды на источнике
- **АВ** аппаратная версия тепловычислителя
- **АЦП** аналого-цифровой преобразователь
- **БД** настроечная база данных
- **БП** блок сетевого питания
- **ВС** водосчетчик (расходомер)
- **ВУ** внешнее устройство
- **ГВС** горячее водоснабжение
- **НС** нештатная ситуация
- **ЖКИ** жидкокристаллический индикатор
- **ПВ** программная версия тепловычислителя
- **ПД** преобразователь давления
- **ПК** персональный компьютер
- **ПО** программное обеспечение
- **РЭ** руководство по эксплуатации
- **ТВ** тепловой ввод
- **Тр** трубопровод
- **ТС** термопреобразователь сопротивления
- **ХВ** холодная вода

Настоящее руководство предназначено для специалистов, осуществляющих проектирование, монтаж, обслуживание, считывание показаний, контроль работы и поверку тепловычислителя ТВ7 (в дальнейшем – ТВ7).

## <span id="page-3-0"></span>**1 Описание и работа**

## <span id="page-3-1"></span>**1.1 Назначение**

ТВ7 предназначен для измерений и регистрации параметров потока теплоносителя (горячей и холодной воды) и количества тепловой энергии в закрытой и/или открытой водяных системах теплоснабжения.

ТВ7 обеспечивает измерения по одному или двум тепловым вводам (ТВ1 и ТВ2), представленными трубопроводами: подающий (тр1), обратный (тр2), ГВС подпитки (тр3).

Существуют 4 модели, отличающиеся числом подключаемых датчиков. Функциональные возможности моделей ТВ7 приведены в таблице 1.

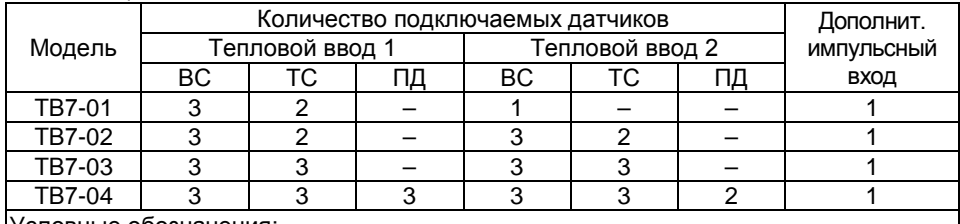

Таблица 1

Условные обозначения:

ВС – водосчетчик, ТС – термопреобразователь сопротивления,

ПД – преобразователь давления

В моделях ТВ7-03 и ТВ7-04 с помощью термопреобразователей R3 (R6) можно по выбору измерять температуры: воды в трубопроводе 3 (t3), наружного воздуха (tнв) или холодной воды (tx).

Дополнительный импульсный вход может быть использован в счетном режиме (измерение объема воды, количества электроэнергии и т.п.), в режиме регистратора внешних событий (сигнализация) или в режиме контроля наличия питающего напряжения.

Тепловычислитель имеет интерфейс USB (Device).

Дополнительно могут задействоваться два последовательных канала передачи данных. Передача выполняется через встроенные адаптеры интерфейса:

– RS232;

– RS485;

– Ethernet;

Допускается комбинирование любых двух адаптеров интерфейса. Конкретный перечень адаптеров указывается в карте заказа.

## <span id="page-4-0"></span>**1.2 Технические характеристики**

#### *1.2.1 Подключаемые датчики*

**Водосчетчики (ВС)**. Тепловычислитель рассчитан на работу с водосчетчиками (расходомерами), имеющими числоимпульсный выход с весом импульса от 0,0001 до 10000 литров. Выходная цепь ВС может быть: пассивной (геркон или открытый коллектор), или активной (ТТЛ, КМОП и т. п.).

Частота импульсов **пассивной цепи ВС** – не более **16 Гц** при длительности состояния «разомкнуто» более 50 мс. В «замкнутом» состоянии сопротивление цепи должно быть менее 3 кОм при напряжении менее 0,5 В, «разомкнутом» – более 3 МОм или токе утечки менее 1 мкА.

Частота импульсов **активной цепи ВС** – не более **1000 Гц** при длительности каждого состояния выходной цепи ВС не менее 0,5 мс. Напряжение активной цепи ВС: в состоянии высокого уровня («Н») – 2.4÷5 В, в состоянии низкого уровня («L») – ± 0,4 В. Выходное сопротивление цепи не более 10 кОм.

**Термопреобразователи сопротивления (ТС)**. Применяются однотипные ТС, имеющие характеристику **100П**, **500П** (W100=1,391 или коэффициент α=0,00391 **°**С– 1 ), **Pt100**, **Pt500** (W100=1,385 или коэффициент α=0,00385 **°**С–1 ).

**Преобразователи избыточного давления (ПД)**. Используются ПД с выходным сигналом 4–20 мА и верхним пределом измерений не более 2,5 МПа.

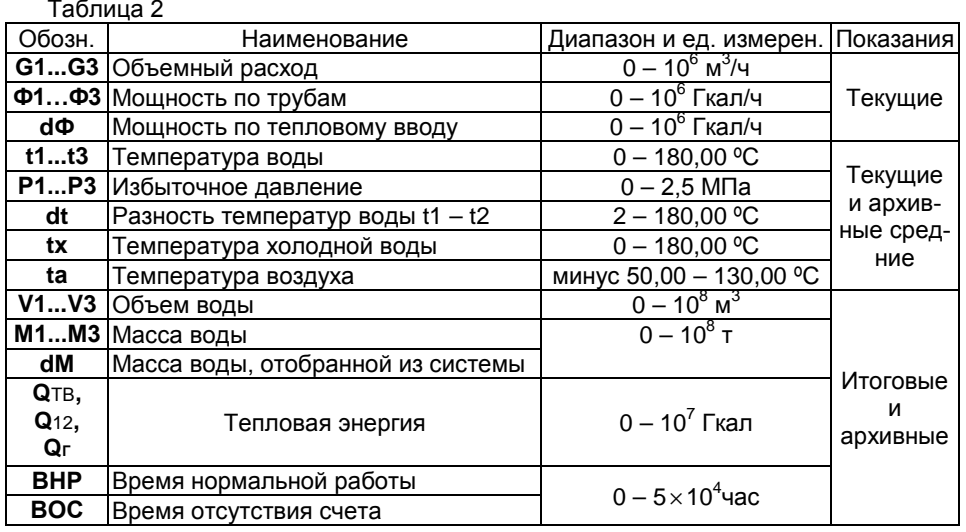

#### *1.2.2 Измеряемые величины в системах ТВ1 и ТВ2*

#### *1.2.3 Параметры архивов*

ТВ7 регистрирует средние значения (температура, разность температур, давление) и итоговые показания (количество тепловой энергии, объемы, массы) в энергонезависимой памяти. Архивные данные сохраняются и при отключении питания тепловычислителя.

Тепловычислитель обеспечивает формирование следующих архивов:

1) **Часовой**, **суточный** и **месячный** – средние значения (температура, разность температур, давление) и накопленные значения (количество тепловой энергии, объемы, массы) измеряемых величин на соответствующих интервалах.

Дополнительно регистрируются коды и время действия нештатных ситуаций, и время отсутствия счета на интервале архивирования.

2) **Итоговый** – значения с нарастающим итогом (количество тепловой энергии, объемы, массы) измеряемых величин со времени последнего сброса архива на конец суток.

Объемы архивов (число архивных записей) составляют: 1152 (48 суток) – часовой архив; 128 записей – суточный и итоговый архивы; 32 записи – месячный архив.

3) **Архив изменения БД** – фиксация действий, связанных с изменениями настроечных параметров.

4) **Архив событий** – фиксация стирания архивов, изменения настроек с ПК, разрешения/запрета доступа к настройкам.

5) **Диагностический архив** – фиксация включения/отключения сетевого питания, технологических событий.

Объем архивов изменения БД, событий и диагностического – 255 записей.

Все типы архивов построены по кольцевому принципу, т.е. каждая очередная запись в архив сверх его объема, вызывает стирание самой старой записи.

При выполнении операции **СБРОС** архивы (за исключением архивов изменения БД, событий и диагностического) очищаются.

#### <span id="page-5-0"></span>*1.2.4 Эксплуатационные характеристики*

Рабочие условия эксплуатации:

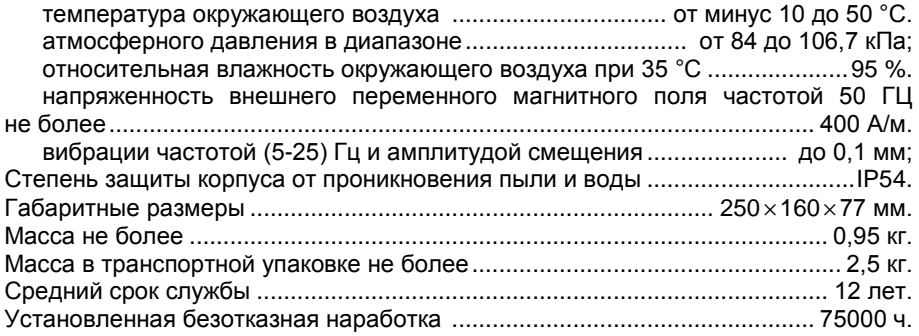

#### *1.2.5 Метрологические характеристики в рабочих условиях*

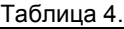

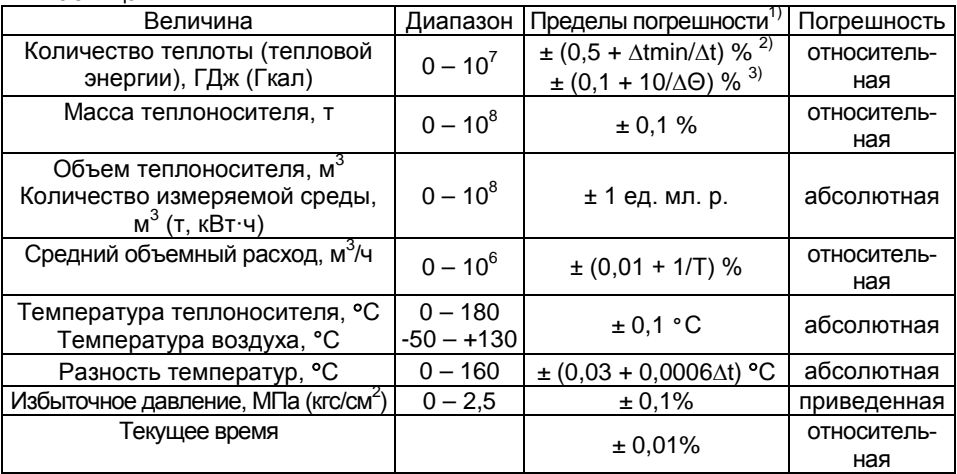

∆tmin = 2 **°**С – минимальная измеряемая разность температур.

∆t – разность температур воды в двух трубопроводах, **°**С.

∆Θ – разность температур горячей и холодной воды, **°**С.

Т ≥ 8 – период измерения расхода, с.

1) Погрешности нормированы от входных цепей тепловычислителя до его показаний на табло и интерфейсного выхода.

2) Погрешность нормирована при условии измерения разности двух температур.

3) Погрешность нормирована при условии определения разности двух температур, одна их которых измеряется, а вторая (температура холодной воды) принята условно постоянной величиной.

Межповерочный интервал...............................................................................4 года.

## <span id="page-7-0"></span>**1.3 Электропитание**

Электропитание ТВ7, выходных цепей пассивного типа ВС и ТС осуществляется от встроенной литиевой батареи с номинальным напряжением 3,6 В или от внешнего источника постоянного тока с напряжением 9-18 В и током не менее 200 мА.

**Примечание** При пропадании внешнего питания тепловычислитель переходит на работу от встроенной батареи.

При подключении ПК по интерфейсу USB вычислитель питается от ПК.

В тепловычислителе могут устанавливаться батареи 3-х типоразмеров: АА, С и D.

В случае автономного питания устанавливается батарея типа **С**.

При заказе тепловычислителя с внешним источником питания устанавливается батарея **АА**, независимо от модели.

При использовании ультразвуковых расходомеров с питанием от тепловычислителя применяется батарея типа **D**.

Если реальные условия эксплуатации отличаются от указанных выше, то расчетный ресурс работы батареи уменьшается.

Зависимость времени работы тепловычислителя с батареей типа С от частоты входного сигнала (одновременно по всем каналам) представлена на рис. [1.1.](#page-7-1)<br>  $\frac{12}{5}$   $\frac{12}{1000000}$   $\frac{1}{100}$   $\frac{1}{100}$   $\frac{1}{100}$   $\frac{1}{100}$ 

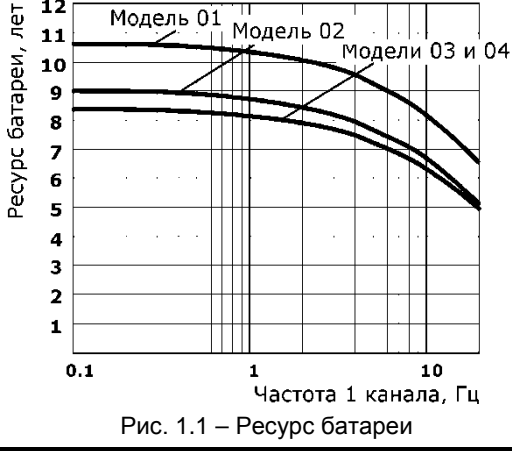

<span id="page-7-1"></span>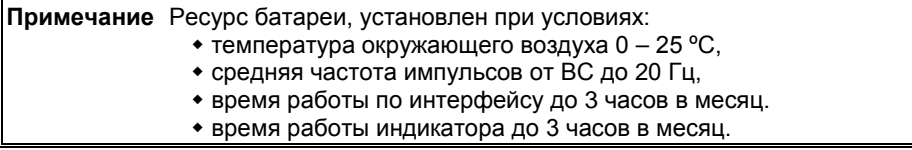

Вычислитель контролирует разряд батареи питания и ресурс батареи. При снижении напряжения питания до 3,1 В на экране отображается код НС **LB**.

В случае появления признаков разряда батареи (**LB**) отключается подсветка индикатора и увеличивается цикл измерения температуры до 600 с.

Нормальное функционирование ТВ7 обеспечивается до 2-х недель после активизации признака разряда батареи. Архивы и накопленные итоги сохраняются и при полном разряде батареи.

## **1.4 Защита от несанкционированного вмешательства**

<span id="page-8-0"></span>Для предотвращения несанкционированного вмешательства в работу ТВ7 существуют следующие уровни защиты.

**Защита от изменения калибровочных коэффициентов и от внесения изменений в электронный модуль** выполняется нанесением оттиска клейма поверителя (рис. [1.2](#page-8-1)) на задней стенке тепловычислителя.

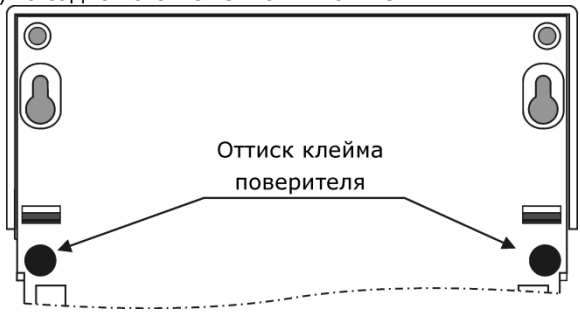

<span id="page-8-1"></span>Рис. 1.2 – Места пломбирования поверителем

Изменение калибровочных коэффициентов с клавиатуры и по интерфейсу **НЕ-ВОЗМОЖНО**.

**Защита настроечных параметров** обеспечивается пломбой инспектора теплоснабжающей организации (рис. [1.3\)](#page-8-2).

Отключение защиты на изменение настроечных параметров выполняется нажатием на кнопку доступа.

Защита устанавливается:

– при повторном нажатии кнопки доступа

– по истечении 60 минут с первого нажатия кнопки доступа.

После этого все попытки изменения настроечных параметров игнорируются.

Для оперативного контроля изменения

<span id="page-8-2"></span>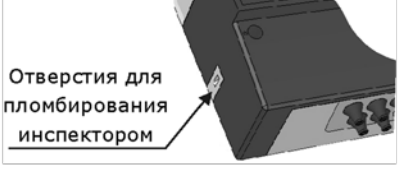

Рис.1.3 – Место пломбирования инспектором

настроек тепловычислителя предназначена *контрольная сумма настроечных параметров*, которая отображается на экране тепловычислителя (меню **СЕР-ВИС–Инф. о приборе**) (см. рис.[3.9\)](#page-26-0).

#### **Защита встроенного ПО от несанкционированного вмешательства.**

Для оперативного выявления факта изменения встроенного ПО тепловычислителя предназначена *контрольная сумма ПО*. Контрольная сумма доступна для просмотра на экране тепловычислителя (меню **СЕРВИС–Инф. о приборе**).

## **Архивы событий.**

С целью контроля за изменениями настроек и работоспособностью тепловычислителя имеется 3 нестираемых архива событий (Архив изменения БД, Архив событий, Диагностический архив) глубиной по 255 записей каждый.

В архивах фиксируются действия пользователей по изменению настроечных параметров, переключению настроечных баз данных, применению технологических режимов (поверка, калибровка), сброс архива, а также моменты перезапуска процессора.

## <span id="page-9-0"></span>**1.5 Безопасность эксплуатации**

ТВ7 не обладает факторами, имеющими опасный характер при работе с ним.

При эксплуатации и испытаниях ТВ7 должны соблюдаться «Правила технической эксплуатации электроустановок потребителей», «Правила техники безопасноэлектроустановок потребителей» и ГОСТ 12.2.007.0.

Общие требования безопасности при испытаниях по ГОСТ 12.3.019.

# <span id="page-9-1"></span>**2 Устройство и работа**

## **2.1 Сведения о конструкции**

<span id="page-9-2"></span>Корпус тепловычислителя ТВ7 состоит из двух частей: приборного и монтажного отсеков.

Внутри приборного отсека расположен микропроцессорный модуль, обеспечивающий прием, обработку и регистрацию данных от первичных датчиков. В верхней части приборного отсека находятся индикатор и клавиатура.

После поверки ТВ7 приборный отсек пломбируется поверителем. Места пломбирования показаны на рис. [1.2.](#page-8-1)

Внешний вид ТВ7 представлен на рисунке [2.1.](#page-9-3)

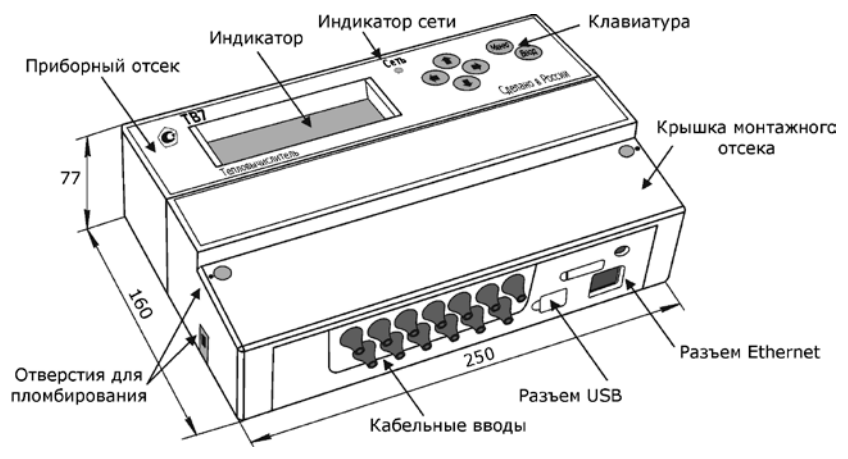

<span id="page-9-3"></span>Рис. 2.1 – Внешний вид ТВ7

Монтажный отсек (рис. [2.2](#page-10-1)) содержит входные разъемы, литиевую батарею, кнопку доступа к настроечным параметрам, разъем для подключения внешнего питания, разъемы интерфейсов и посадочные места для установки адаптеров интерфейса.

Кабельные вводы (резиновые манжеты) устанавливаются на нижней стенке монтажного отсека.

Внутри монтажного отсека устанавливаются платы интерфейса. По умолчанию ТВ7 поставляется с интерфейсом USB. По отдельному заказу могут быть установлены платы интерфейса RS485, RS232 или Ethernet.

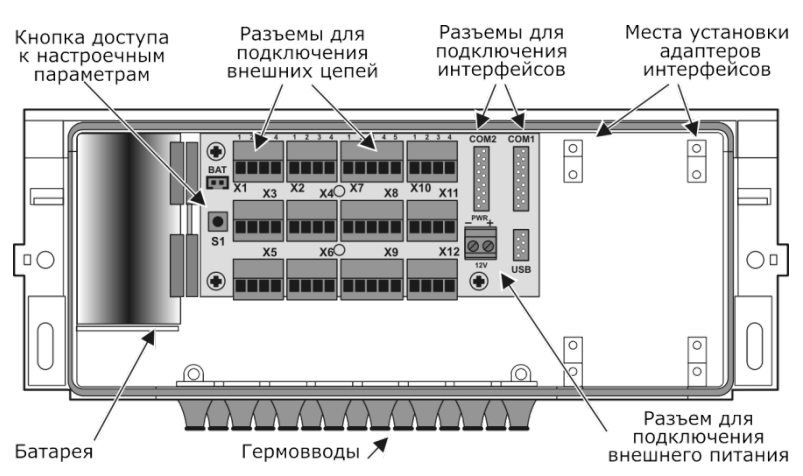

Рис. 2.2 – Вид на монтажный отсек при снятой крышке

Маркировка модели и заводской номер ТВ7 располагаются на боковой стенке вычислителя.

## <span id="page-10-1"></span><span id="page-10-0"></span>**2.2 Индикатор и клавиатура**

Тепловычислитель имеет 4-х строчный жидкокристаллический индикатор (ЖКИ) с подсветкой, по 22 символа в каждой строке.

При автономном питании индикатор гаснет спустя 30 с после последнего нажатия на кнопки.

**Примечание** При повторном нажатии на любую кнопку на индикаторе отображается пункт меню, который был выбран на момент гашения индикатора.

Отображение информации на индикаторе представлено на рис. [2.3.](#page-10-2)

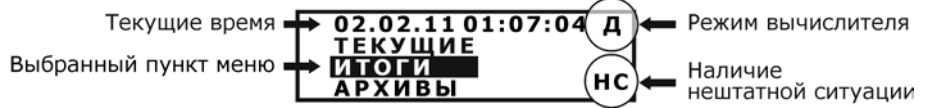

<span id="page-10-2"></span>Рис. 2.3 – Отображение информации на индикаторе

В правом верхнем углу экрана отображается режим тепловычислителя (доступ к настроечным параметрам (**Д**), поверка (**П**), разряд батареи(**LB**)).

В правом нижнем углу экрана отображается признак наличия нештатных ситуации при измерении параметров (**НС**), аппаратные неисправности, выявленные в ходе самодиагностики (**АП**) и срабатывание датчика сигнализации (**AL**).

Клавиатура состоит из 6 клавиш. Назначение клавиш:

выбор пункта меню и изменение значения параметра;

Ввод

– вход в выбранный пункт и фиксация значения или процедуры;

– возврат на предыдущий уровень меню.

## <span id="page-11-0"></span>**2.3 Алгоритм работы**

Работа ТВ7 заключается в преобразовании входных сигналов в показания соответствующих физических величин .

Сигналы от ТС и ПД подвергаются преобразованию с периодом:

– **60 с** в случае отсутствия внешнего питания (сетевого или USB) и погашенного индикатора;

– **600 с** в случае появления признака разряда батареи (LB);

– **6 с** во всех остальных случаях (питание от внешнего источника, активное состояние индикатора).

Полученные коды служат для вычисления показаний текущих температур и давлений.

Преобразование значений сопротивления в показания температуры соответствует уравнениям ГОСТ 6651 и ГОСТ Р 8.625.

Импульсы от ВС обрабатываются тепловычислителем в момент поступления.

На основании параметров входных сигналов производится расчет измеряемых величин:

- *Среднеарифметические архивные показания давления* частное от суммы текущих показаний на число их измерений за час, сутки и месяц.
- *Средневзвешенные часовые архивные показания температуры* частное от суммы произведений показаний температуры и значений массы на периоде измерений на часовые архивные показания массы. То есть определяются с учетом измеренной массы воды. При отсутствии импульсов от ВС показания принимают среднеарифметическое значение.
- *Часовые архивные показания объема* сумма произведения числа импульсов за час на вес импульса.
- *Показания объемного расхода* частное от суммы импульсов (с учетом ВИ) на период обновления показаний (от 8 с).

Плотность и энтальпия теплоносителя вычисляются по уравнениям, аппроксимирующим данные ГСССД, где в качестве аргументов служат средневзвешенная часовая температура и измеренное либо договорное абсолютное давление.

- *Часовые архивные показания массы и тепловой энергии* вычисляются по формулам, приведенным в пункте [2.8](#page-16-0), в соответствии с введенными настройками.
- *Массовый расход, тепловой поток по трубам и тепловым вводам*  текущие значения массы и тепловой энергии, приведенные к периоду обновления показаний.
- *Суточные (месячные) архивные показания объема, массы и тепловой энергии* – сумма часовых (суточных) показаний.
- *Средневзвешенная суточная (месячная) температура* частное от суммы произведений часовых (суточных) значений температуры и массы на архивное значение суточной (месячной) массы.
- *Итоговые показания* вычисляются в конце часа суммированием часовых показаний.

В ТВ7 встроена система диагностики работы узла учета. Алгоритм работы при наличии нештатных ситуаций и описание кодов НС для их распознавания приведены в Приложении А.

## <span id="page-12-0"></span>**2.4 Принцип организации тепловых вводов (ТВ)**

Подключаемые к тепловычислителю датчики имеют жесткую привязку к номеру ТВ (ТВ1 или ТВ2) и типу трубопровода. Максимальное число подключаемых датчиков в зависимости от модели ТВ7 приведено в таблице 1.

Назначение трубопроводов:

Трубопровод Тр1 – подающий, трубопровод Тр2 – обратный.

Трубопровод Тр3 в зависимости от значения параметра **КТ3** используется:

– **КТ3=3** – для расчета тепловой энергии (канал ГВС или подпитки);

– **КТ3=2** – для измерения и регистрации температуры;

– **КТ3=1** – для учета объема воды (канал холодной или питьевой воды).

При установке параметра КТ3=0 трубопровод Тр3 из расчетов и индикации исключается.

## <span id="page-12-1"></span>**2.5 Структура баз данных настроечных параметров**

Настроечные параметры, необходимые для нормального функционирования тепловычислителя хранятся в базах данных.

В ТВ7 имеется одна или две базы данных (БД1 и БД2). При необходимости БД2 можно исключать.

Каждая из баз данных содержит 3 группы настроечных параметров:

- **Системные параметры** параметры, определяющие работу ТВ7 в целом.
- **Общие параметры по ТВ** параметры, определяющие алгоритм расчета тепловой энергии, способы контроля часового тепла, баланса масс и температур в каждом из ТВ.
- **Параметры трубопроводов** параметры подключаемых ВС и ПД, договорные значения и способы контроля часового объема по каждому из Тр.

В каждый конкретный момент активной является одна из БД.

Число доступных БД (одна или две) и способ их переключения задаются при настройке тепловычислителя.

При использовании двух БД их смена возможна тремя способами:

- с клавиатуры:
	- запрещено;
	- при отключенной защите;
	- при включенной защите по паролю.
- удаленно по команде с ПК:
	- запрещено;
	- при включенной защите по паролю.
- автоматически в заранее установленное время. При настройке тепловычислителя смена активной БД задаются даты переключения БД (БД1->БД2 и  $E$ Д2 $\rightarrow$ БД1).

Номер активной БД отображается на экране в меню **СЕРВИС-Актив.БД**.

Параметры, записанные в БД, доступны для просмотра на экране ТВ7 независимо от установленного уровня доступа к настроечным параметрам.

## <span id="page-13-0"></span>**2.6 Организация меню**

Для просмотра измеряемых параметров теплопотребления, а также параметров БД применяется многоуровневая система меню.

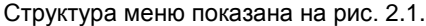

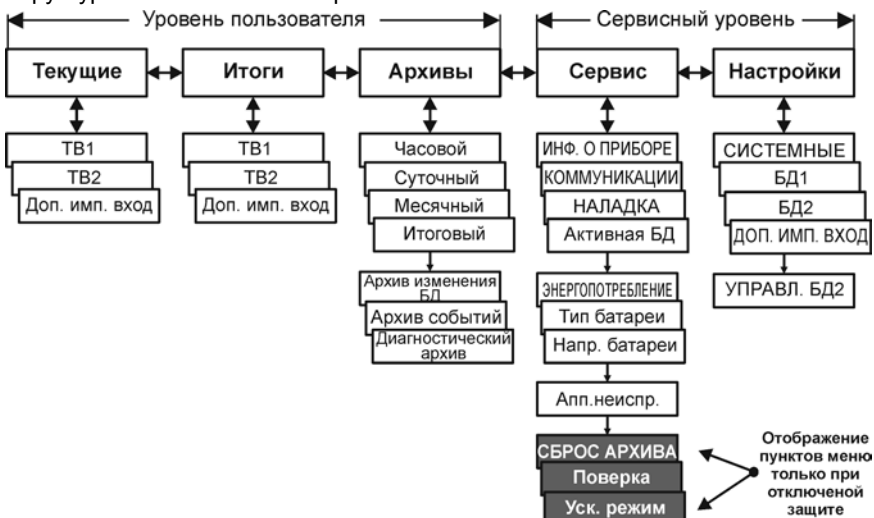

<span id="page-13-1"></span>Рис. 2.1 – Структура меню тепловычислителя

С целью удобства навигации в повседневной работе меню разделено на два уровня:

- Уровень пользователя;
- Сервисный уровень.

Включение сервисного уровня осуществляется путем нажатия и удержания кнопки **МЕНЮ** на время не менее 8 с.

Отключение сервисного уровня выполняется путем повторного нажатия и удержания кнопки **МЕНЮ** на время не менее 8 с или автоматически через 1 час после входа в сервисный уровень.

**Уровень пользователя** предназначен для просмотра текущих, итоговых и архивных измеряемых параметров по ТВ1, ТВ2 и доп. импульсному входу.

**Сервисный уровень** позволяет просматривать (изменять) настроечные параметры тепловычислителя (НАСТРОЙКИ), задавать параметры интерфейсов (КОММУНИКАЦИИ), контролировать выходные значения первичных датчиков (НАЛАДКА), активизировать режим поверки (ПОВЕРКА) и выполнять сброс архивов и итоговых показаний (СБРОС АРХИВА).

На сервисном уровне выполняется смена баз данных (БД).

**Примечание** Изменение настроечных параметров, активизация режима поверки или сброс архивов возможны **ТОЛЬКО** при отключенной защите!

## <span id="page-14-0"></span>**2.7 Настроечные параметры**

В данном разделе приведен полный перечень параметров, хранящихся в настроечных базах данных тепловычислителя.

Значения, выделенные цветом, установлены по умолчанию при выпуске.

## **СИСТЕМА**

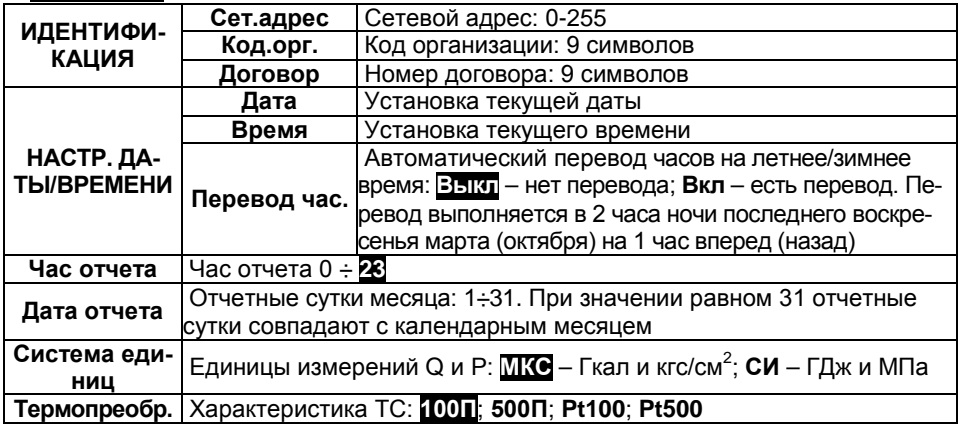

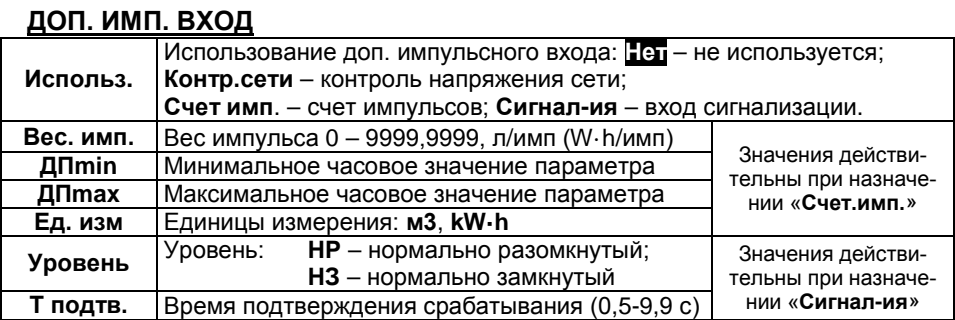

## **УПРАВЛЕНИЕ БД2**

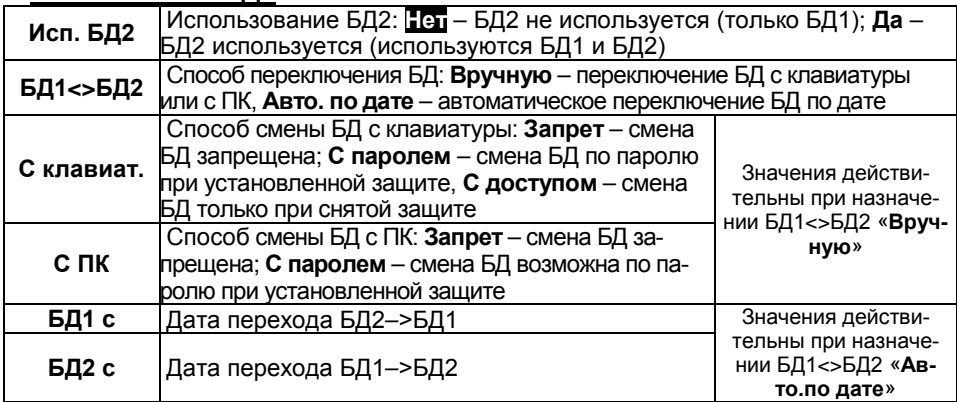

## **Параметры настройки ТВ1 и ТВ2**

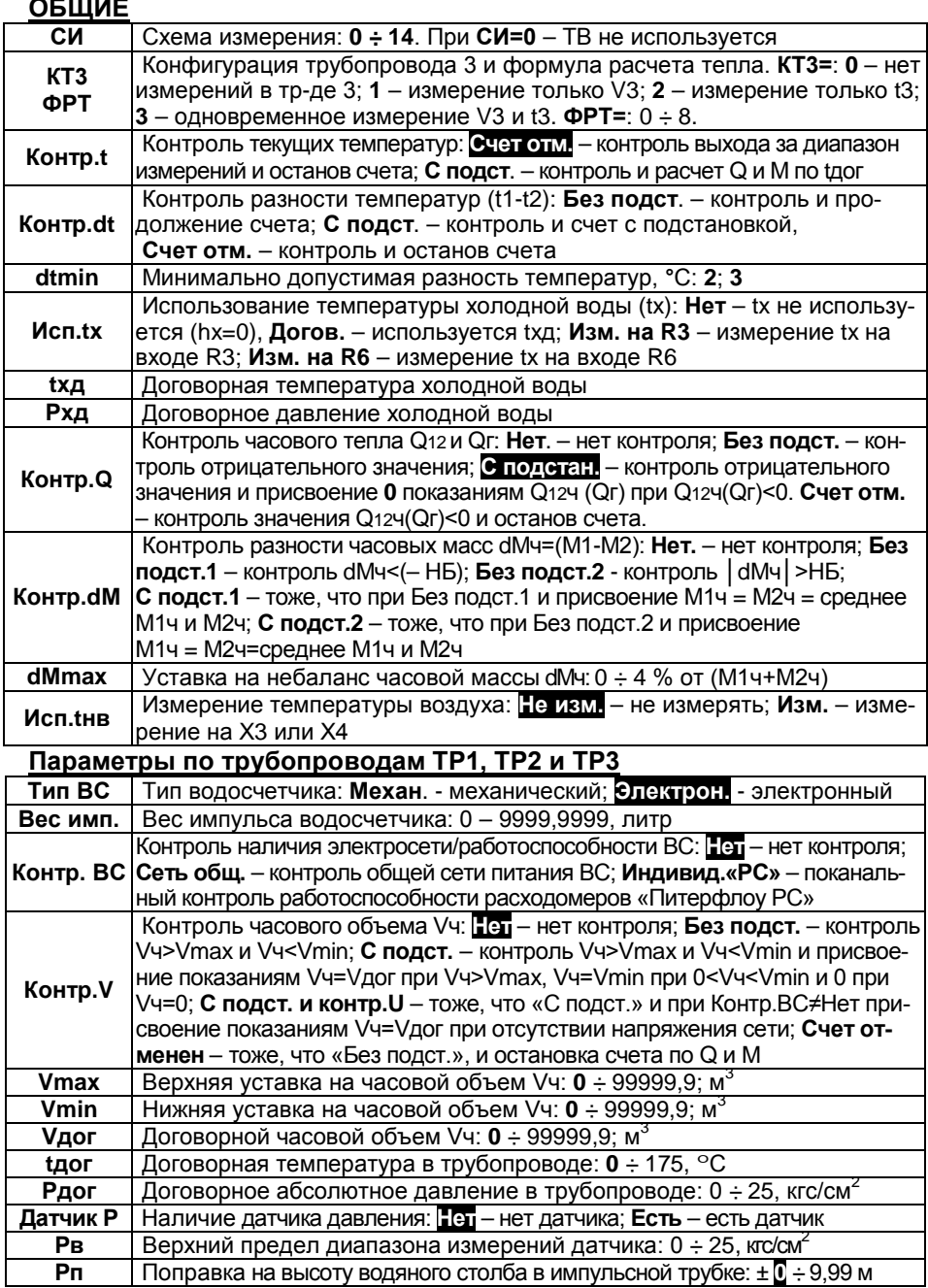

# <span id="page-16-0"></span>**2.8 Схемы измерений в системах ТВ1 и ТВ2**

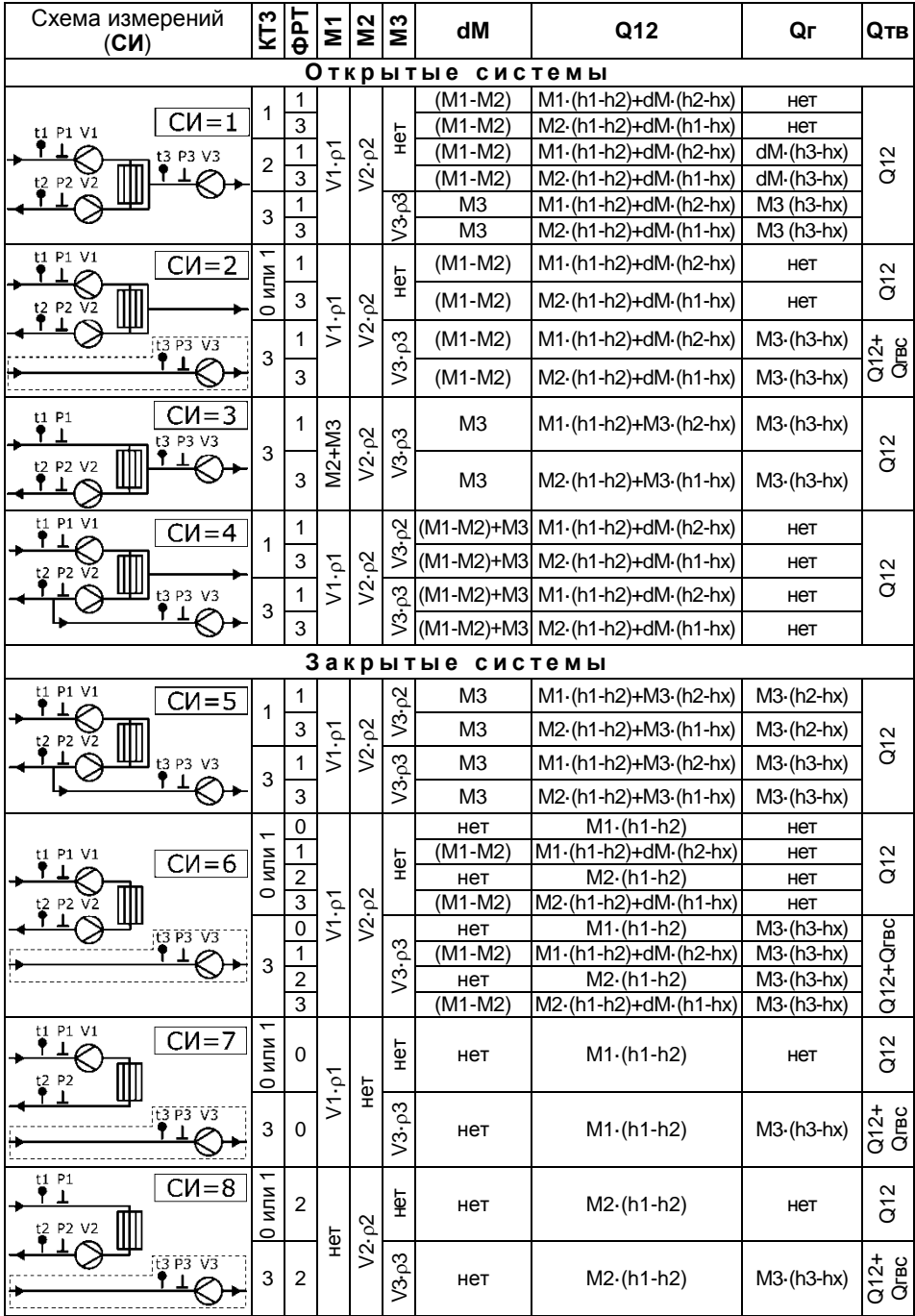

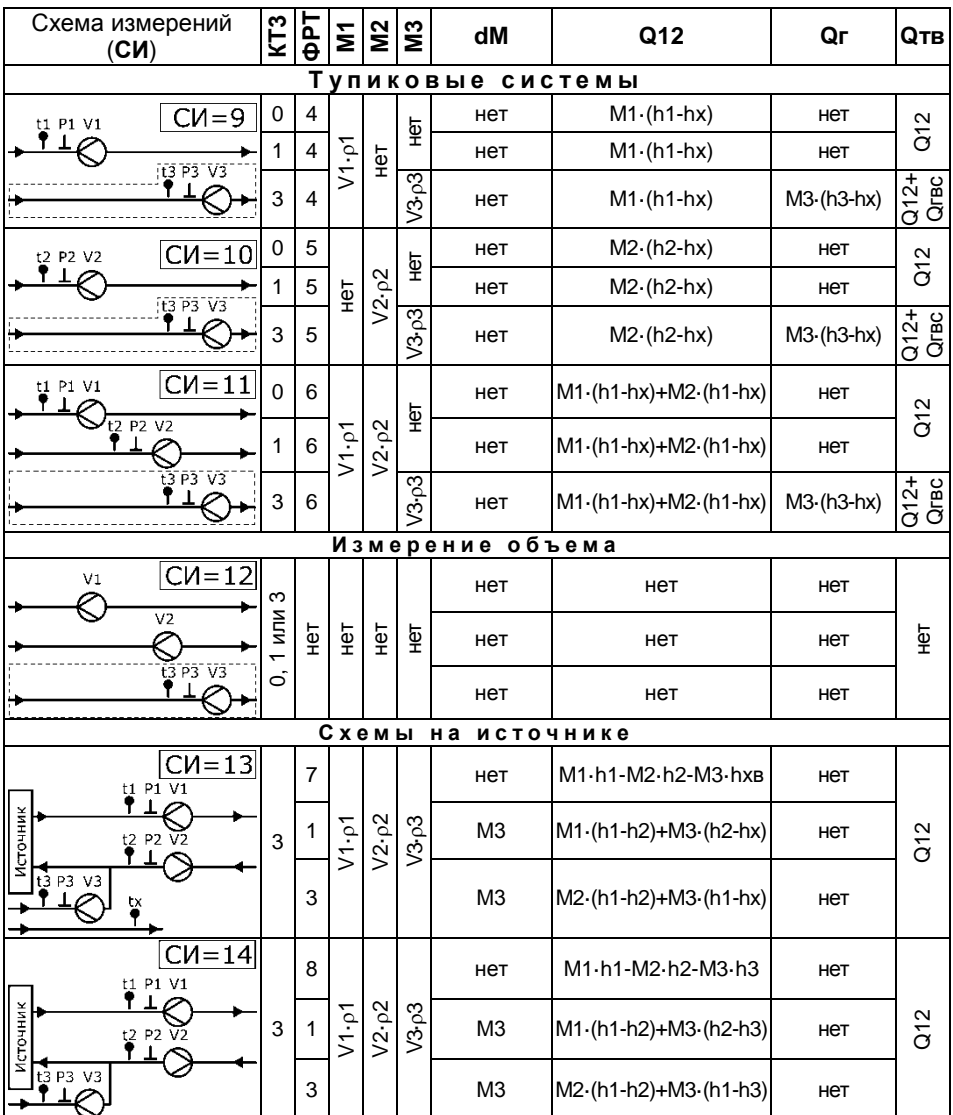

## <span id="page-18-0"></span>**2.9 Сброс архива**

Раздел **СБРОС АРХИВА** меню ТВ7 предназначен для обнуления содержимого архивов и итоговых значений параметров.

**Примечание** Выполнение операции **СБРОС АРХИВА** не приводит к обнулению настроечных параметров в БД1 (БД2), а также архивов событий.

Операцию сброс необходимо выполнять в следующих ситуациях:

1) при вводе прибора в эксплуатацию на узле коммерческого учета;

2) при переполнении разрядной сетки, обеспечивающей верхний предел диапазона месячных и итоговых показаний этих величин.

Порядок выполнения операции **СБРОС АРХИВА** описан в разделе «**Сервисные функции–Сброс архива**» (см. п. [3.5.4](#page-26-1) [Сброс архива](#page-26-1)).

## <span id="page-18-1"></span>**3 Использование по назначению**

## <span id="page-18-2"></span>**3.1 Просмотр и изменение настроечных параметров**

#### *3.1.1 Просмотр настроечных параметров*

Настроечные параметры тепловычислителя можно просмотреть на индикаторе.

Состав и обозначение параметров настройки приведены в пункте [2.7.](#page-14-0)

Выбор подразделов, групп параметров и параметров выполняется клавишами  $\left(\bigoplus$ или  $\left(\bigoplus\right)$ , вход в выбранный подраздел (группу или параметр) – клавишей **Ввод**, возврат на предыдущий уровень меню – клавишей **Меню**.

Если выбранный параметр не актуален в конкретной конфигурации, то он исключается из меню (не отображается на экране).

Подраздел **БД2** меню **НАСТРОЙКИ** исключаются из просмотра при установке параметра «Использ. БД2 – Нет».

Пример просмотра параметров настройки приведен на рис. [3.1.](#page-19-0)

Порядок просмотра параметров настройки:

1. Установить сервисный режим просмотра, нажав на 8 с кнопку **Меню**.

2. Выбрать меню «**НАСТРОЙКИ**» и нажать кнопку **Ввод**.

3. Выбрать подраздел «БД1» или «БД2» и нажать кнопку «**Ввод**».

4. Клавишами  $\left(\bigoplus$  или  $\left(\bigoplus\right)$  выбрать требуемый подраздел (Системные, БД1, БД2, ДОП.ИМП.ВХОД или УПРАВЛ. БД») и нажать кнопку «**Ввод**».

5. Клавишами  $\bigoplus$  или  $\bigoplus$  можно выбрать интересующий параметр для просмотра значения.

6. Для перехода к п. 4 следует нажать кнопку «**Меню**». Для перехода к пп. 3 или 2 необходимо нажать кнопку «**Меню**» несколько раз.

**ВНИМАНИЕ!** Изменения параметров в режиме просмотра настроек НЕВОЗМОЖНО!

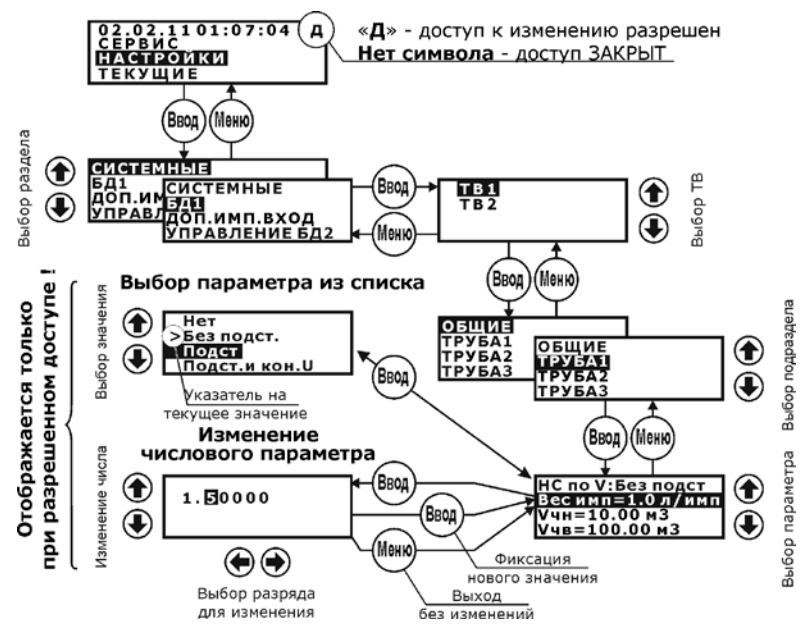

<span id="page-19-0"></span>Рис. 3.1 – Пример просмотра значения параметра настройки

#### *3.1.2 Изменение настроечных параметров*

<span id="page-19-2"></span>Ввод значений настроечных параметров рекомендуется проводить до монтажа внешних цепей.

Ввод настроечных параметров выполняется с помощью ПК (более предпочтительный вариант) или с клавиатуры.

Значения настроечных параметров рекомендуется свести воедино, в виде таблицы. Пример шаблона таблицы настроечных параметров приведен в приложении А. При необходимости иметь две БД таблицы составляются раздельно для каждой базы банных БД1 и БД2.

Для ввода (изменения) настроечных параметров в БД необходимо:

1. Установить сервисный режим просмотра, нажав на 8 с кнопку **Меню**.

2. Разрешить доступ к изменению БД, кратковременно нажав на кнопку доступа. При этом в правом верхнем углу индикатора появляется символ «**Д**» – доступ к изменению параметров разрешен.

Изменение значения числового параметра выполняется поразрядно. Требуемый разряд выбирается клавишами ( $\blacktriangleright$  или  $\blacktriangleright$ ), при этом выбранный разряд выделяется мигающим курсором. Изменение значения цифры и знаков «**–**» (минус) и

« .» (точка) осушествляется клавишами (<sup>4)</sup> или (

Завершается изменение значения параметра нажатием клавиши **ВВОД**.

Если заданное значение вне установленного диапазона, то оно игнорируется и на экран выводится диагностическое сообщение об ошибке (рис. [3.2\)](#page-19-1).

<span id="page-19-1"></span>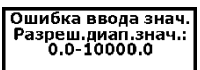

**ВНИМАНИЕ!** По завершению ввода настроечных параметров необходимо клавишей **МЕНЮ** выйти на верхний уровень меню и **включить защиту на изменение параметров!**

## <span id="page-20-0"></span>**3.2 Просмотр текущих и итоговых показаний**

Просмотр текущих и итоговых показаний выполняется в подразделах **Текущие** и **Итоги** главного экрана меню.

К текущим параметрам относятся значения расходов, температур, разности температур, давления и тепловой мощности.

К итоговым параметрам относятся значения с нарастающим итогом (от момента сброса) объемов, масс, разности масс, тепловой энергии, счетчики времени нормальной работы и времени отсутствия счета.

При просмотре текущих параметров напротив измеряемого параметра отображаются коды НС. При просмотре итоговых параметров **коды НС отсутствуют**.

Пример просмотра текущих показаний по ТВ1 показан на рис. [3.3](#page-20-1), а итоговых – на рис. [3.4.](#page-20-2)

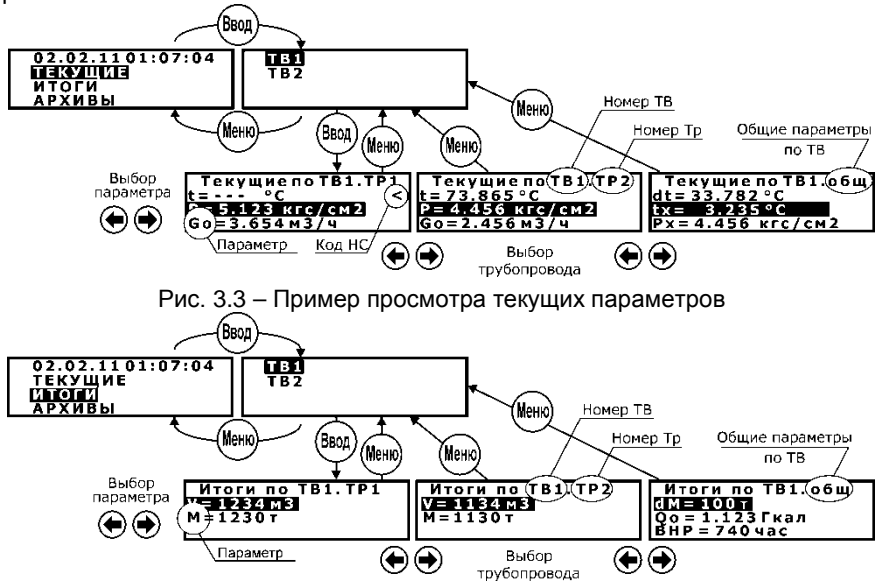

<span id="page-20-2"></span><span id="page-20-1"></span>Рис. 3.4 – Пример просмотра итоговых параметров

Порядок просмотра текущих и итоговых параметров:

- 1. Клавишами (1) или ( $\bigtriangledown$ ) выбрать раздел «Текущие» или «Итоги».
- 2. Выбрать подраздел необходимый тепловой ввод (ТВ1 или ТВ2).
- 3. Клавишами (+) или (+) выбирается необходимый трубопровод.
- 4. Клавишами  $\left(\bigoplus$ или  $\left(\bigoplus\right)$  выбирается нужный параметр.
- 5. Для возврата в главный экран меню необходимо дважды нажать «**Меню**».

## <span id="page-21-0"></span>**3.3 Просмотр архивных показаний**

Тепловычислитель позволяет выводить на индикатор архивные данные в часовом, суточном или месячном разрезе за любую дату в пределах глубины архива.

Просмотр на индикаторе архивных показаний выполняется в разделе **Архивы**. Пример просмотра архивных записей приведен на рис. [3.5.](#page-21-1)

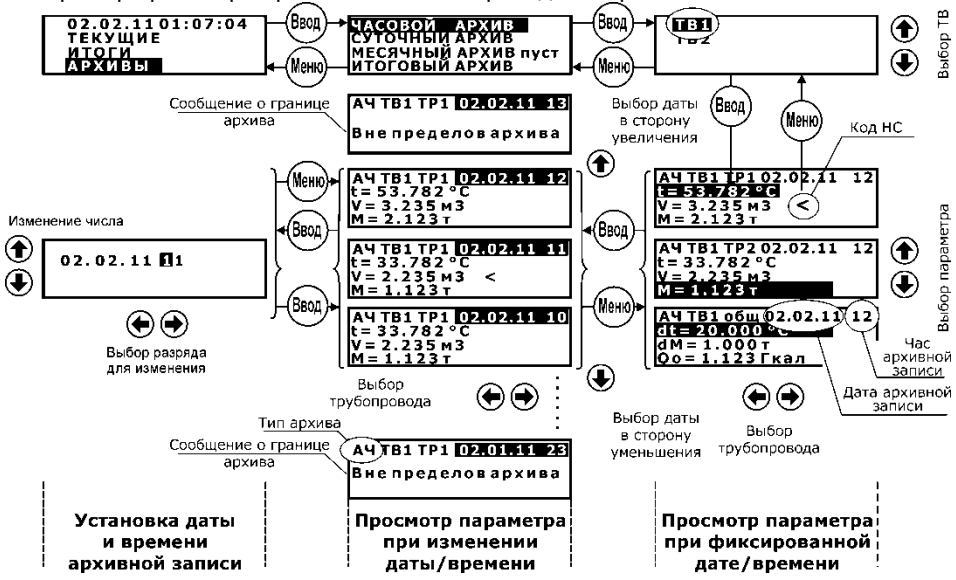

<span id="page-21-1"></span>Рис. 3.5 – Примеры вывода на индикатор архивных величин

После установки вида архива следует выбрать номер теплового ввода и нажать клавишу **Ввод**. На верхней строке индикатора выводятся обозначения типа архива (**АЧ** – часовой, **АС** – суточный, **АМ** – месячный, **АИ** – итоговый) и дата/час архивной записи. На нижних строках – обозначение и значение параметра, единицы измерений и при наличии код НС.

Просмотр значений других параметров по ТВ на одном и том же интервале времени (фиксированная дата) выполняется нажатиями клавиш

Клавишами  $\bigoplus$ или  $\bigoplus$ выбирается для просмотра конкретный параметр.

Для просмотра архивных показаний одного параметра на других интервалах времени следует нажать клавишу **Ввод**. При этом выделяется дата/время. Далее клавишами  $\bigoplus$ или  $\bigoplus$ можно увеличивать или уменьшать дату/время.

При достижении пределов архива (в прошлом или будущем) на нижней строке индицируется сообщение «**Вне пределов архива»**, что свидетельствует о выходе за диапазон архива.

Можно осуществить быстрый переход к необходимой дате архивной записи. Для этого при выделенных дате/времени (просмотр при изменении даты) следует нажать клавишу **Ввод**. На экран выводятся дата и время, которые поразрядно можно изменить. По окончании изменения следует нажать клавишу **Ввод**.

Для выхода в главный экран меню следует несколько раз нажать кнопку **Меню**.

## <span id="page-22-0"></span>**3.4 Контроль измеряемых параметров**

В процессе работы ТВ7 контролирует измеряемые и рассчитываемые параметры на соответствие диапазону измерений а также (при необходимости) наличие сетевого питания.

При выходе параметров за допустимые пределы формируется код НС, который выводится на индикатор и записывается в архив.

#### **Перечень кодов нештатных ситуаций:**

«**<**» – значение параметра меньше минимума;

«**>**» – значение параметра больше максимума;

«**!**» – отсутствует напряжение питающей сети или неисправность водосчетчика (расходомера);

«**#**» – величина дисбаланса масс превышает допустимый предел.

Код НС при просмотре текущих или архивных параметров по ТВ отображается напротив индицируемого параметра. Пример индикации кода НС приведен на рис. [3.6.](#page-22-1)

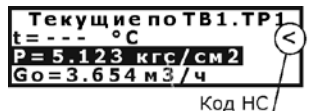

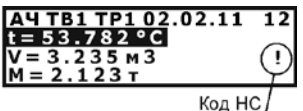

Просмотр текущих параметров Просмотр архивных параметров

<span id="page-22-1"></span>Рис. 3.6 – Пример индикации кода НС

Если имеются нештатные ситуации при измерении параметров, то в правом нижнем углу главного экрана меню отображается мигающее сообщение «**НС**».

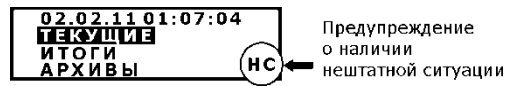

Рис. 3.7 – Сигнализация о наличии НС в работе тепловычислителя

## *3.4.1 Контроль мгновенного расхода*

Если задан режим контроля сетевого питания, но линия от блока питания не подключена на разъем Х12 (см. рис. 4.5), то при просмотре текущего значения расхода на индикатор выводится фактическое значение расхода и отображается код НС «**!**» (отсутствует питание ВС).

#### *3.4.2 Контроль температуры*

Контролируются измеренные текущие значения температур на соответствие диапазону. Если значение температуры выходит за указанный диапазон, то в архиве фиксируется код НС «**<**» или «**>**» и на индикаторе отображается «– – – ».

Расчет массы и энергии по трубопроводам тр1÷тр3 при наличии НС определяется значением настроечного параметра «**Контр.t**». Варианты представления информации о текущих и архивных данных представлены в таблице.

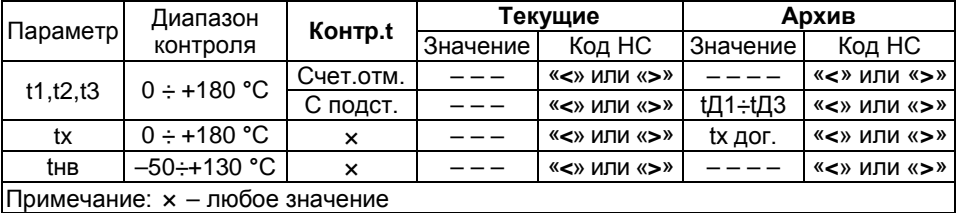

#### *3.4.3 Контроль разности температур*

Контролируется разность температур (t1-t2). Если значение разности температур меньше, чем допустимая величина dtmin, то на индикаторе и в архиве фиксируется код НС «**<**» .

Расчет энергии по ТВ при наличии НС определяется значением настроечного параметра «**Контр.dt**». Варианты представления информации о текущих и архивных данных представлены в таблице.

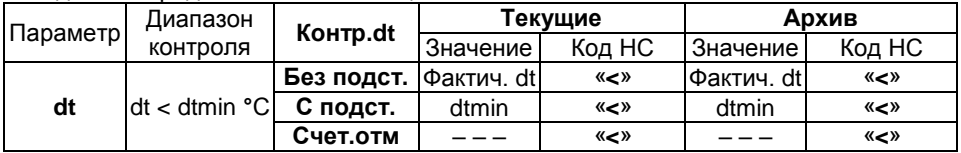

#### *3.4.4 Контроль давления*

Контролируются измеренные значения давлений Р1...Р3. Если значения выходят за диапазон –0,01·Рв < P < 1,01·Рв, то в архиве фиксируется код НС «**<**» или «**>**», а на индикатор выводится сообщение «**– – –**». Расчет массы и энергии осуществляется по договорному значению давления (Рдог1÷Рдог3).

#### *3.4.5 Контроль «часового тепла»*

При расчете часового тепла могут возникнуть ситуации, когда полученный результат или одно из слагаемых в расчетной формуле становится отрицательным.

ТВ7 в зависимости от значения параметра «**Контр.Q**», контролирует данную ситуацию и корректирует результат вычислений.

Варианты контроля часового тепла  $Q_{12}$ ч:

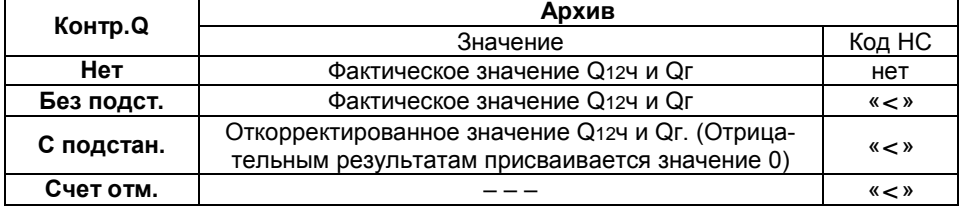

#### *3.4.6 Контроль часового объема*

<span id="page-23-0"></span>Контролируется измеренное значение часового объема, прошедшего по каждому из трубопроводов на предмет занижения/завышения относительно нижней/верхней уставок на часовой объем. В зависимости от установленного значения параметра «**Контр.V**» (контроль часового объема) и выбранного режима контроля наличия сетевого питания активизируются различные НС по объему и рассчитанной массе.

Варианты контроля часового объема:

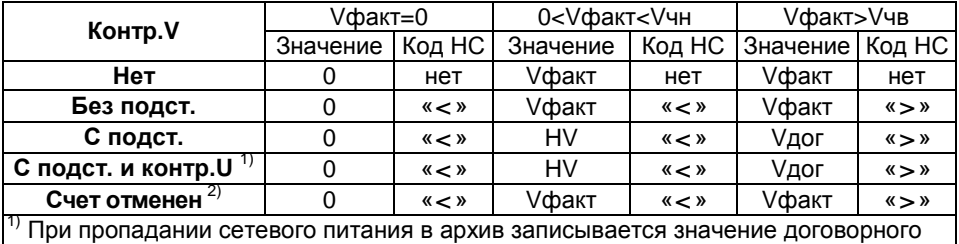

объема (Vдог) и код НС «**!**». При других значениях «**Контр.V»** в архиве фиксируется код НС «**!**», а значение часового объема заменяется прочерками.<br><sup>2)</sup> Расчет массы и энергии останавливается, в архиве фиксируется код НС «!».

Значение часового объема равно фактическому значению.

## *3.4.7 Контроль разности часовых масс (дисбаланс масс)*

Контроль разности часовых масс применяется **ТОЛЬКО** для схем измерений, в которых параметр dМ рассчитывается по разности М1ч-М2ч (СИ=1, 2, 4 и 6). В этом случае имеется возможность контроля небаланса**[1](#page-24-1)** масс и корректировки рассчитанных значений М1ч и М2ч. Контроль небаланса масс производится в конце каждого часа. Алгоритм коррекции значений М1ч и М2ч зависит от выбранного значения параметра «**Контр.dM**». Допустимая величина небаланса масс задается параметром **dMmax**. Работа ТВ7 при различных значениях параметра «Контр.dM» проиллюстрирована на рис. [3.8.](#page-24-0)

**Примечание** Коррекции подвергаются только значения М1ч и М2ч. Значения объемов V1ч и V2ч заносятся в архив без корректировки.

- **Контр.dM = Нет** Контроля небаланса нет. В архив записываются фактические значения М1ч и М2ч.
- **Контр.dM = Без подст.1.** Только фиксируется превышение (код НС «**#**») отрицательной разности масс над величиной небаланса. В архив записываются фактические значения М1ч и М2ч. Может применяться для **открытых систем теплоснабжения**.
- **Контр.dM = Без подст.2.** Только фиксируется (код НС «**#**») превышение разности масс по модулю над величиной небаланса. В архив записываются фактические значения М1ч и М2ч. Может применяться для **закрытых систем теплоснабжения**.
- **Контр.dM = С подст.1** При превышении отрицательной разности масс над величиной небаланса фиксируется код НС «**#**» и в архив записываются фактические значения М1ч и М2ч. Если разность масс находится в диапазоне – НБ<dМ<0, то архивные значения М1ч и М2ч заменяются на среднее значение М1ч=М2ч=0,5·(М1+М2). Может применяться для **открытых систем теплоснабжения**.
- **Контр.dM = С подст.2.** Если разность масс находится в диапазоне НБ<dМ<+НБ, то архивные значения М1ч и М2ч заменяются на среднее значение М1ч=М2ч=0,5·(М1+М2). В противном случае фиксируется код НС «**#**» и в архив записываются фактические значения М1ч и М2ч. Может применяться для **закрытых систем теплоснабжения**.

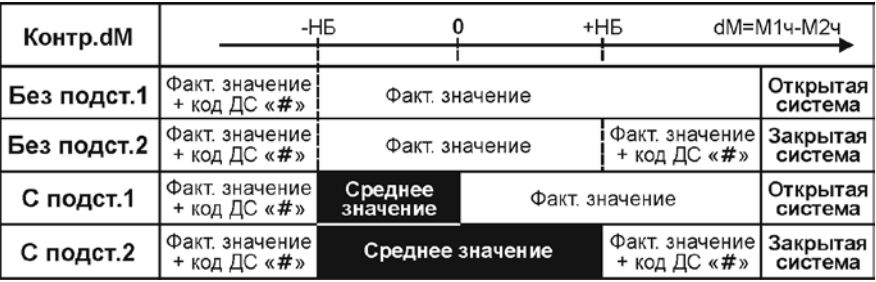

<span id="page-24-0"></span>Рис. 3.8 – Формирование архива в зависимости от параметра **Контр.dM**

#### *3.4.8 Контроль сетевого питания*

Вычислитель может обеспечивать контроль сетевого питания расходомеров или индивидуальный контроль работоспособности, включая контроль целостности линии связи расходомеров «Питерфлоу РС».

<span id="page-24-1"></span>**<sup>1</sup>** Небаланс масс – разность между М1ч и М2ч. Допустимая величина небаланса масс равна НБ=10-2 dМmax (М1ч+М2ч)

Контроль сетевого питания может выполняться одним из способов:

1. Подачей напряжения 9...15 В на контакты 1 и 2 разъема Х12 (рис. [4.5\)](#page-32-0) (вход дополнительного импульсного входа). При этом дополнительный вход должен быть настроен на режим контроля питания (**ДОП. ИМП. ВХОД–Назнач.– Контр.сети**).

Вход контроля имеет гальваническую развязку. Максимальное значение тока потребления не превышает 15 мА.

Время, при котором происходит фиксация пропадания контрольного напряжения, составляет не менее **2 мин.**

**Примечание** Использование доп. импульсного входа для контроля питания реализовано в вычислителе с аппаратной версией АВ 1.01 и выше.

2. Анализом напряжения на входном разъеме (**PWR**) (см. рис. [2.2](#page-10-1)) при наличии внешнего блока питания.

Приоритетом обладает дополнительный вход (способ контроля 1).

Использование дополнительного входа (разъем Х12) для контроля сетевого питания рекомендуется в случае подключения блока питания вычислителя и расходомеров к разным автоматам.

При подключении блока питания вычислителя и расходомеров к одному автомату для контроля следует использовать разъем **PWR**.

Индивидуальный контроль работоспособности расходомеров, включая контроль целостности линии связи возможен только при совместной работе с расходомерами «Питерфлоу-РС». При этом выход расходомера должен иметь режим «**Инверсный**».

При отсутствии сетевого питания (работоспособности расходомера или обрыве линии связи) формируется код диагностируемой ситуации НС «**!**» по объему и массе по тем трубопроводам, для которых установлен режим контроля сетевого питания (параметр **БД1(БД2)–ТВ1(ТВ2)–ТРУБА1...3–Контр.ВС–Сеть общ.**).

Дальнейший расчет масс, потребленной энергии и архивирование параметров выполняется в зависимости от значения параметра «**Контр.V**» (см. п. [3.4.6\)](#page-23-0).

## <span id="page-25-0"></span>**3.5 Сервисные функции**

Вычислитель имеет меню «Сервис», в котором возможно:

- прочитать информацию о приборе (Сервис–Информация о приборе);
- настроить коммуникационные порты Com1 и Com2 (Сервис–Коммуникации);
- проконтролировать значения входных сигналов (Сервис–Наладка);
- сбросить содержимое архива и итоговых параметров (Сервис-Сброс архива);
- перевести вычислитель в режим поверки (Сервис–Поверка);
- переключить активную БД (Сервис–Активная БД);
- просмотреть статистику по энергопотреблению (Сервис– Энергопотребление);
- просмотреть аппаратные неисправности (Сервис–Апп. неисправности);
- просмотреть напряжение батареи (Сервис–Напр. батареи).

Для входа в меню «**Сервис»** следует разрешить сервисный уровень меню, удерживая не менее **8** с клавишу **МЕНЮ.**

#### *3.5.1 Информация о приборе*

При входе в данный пункт на экране отображаются сведения о приборе.

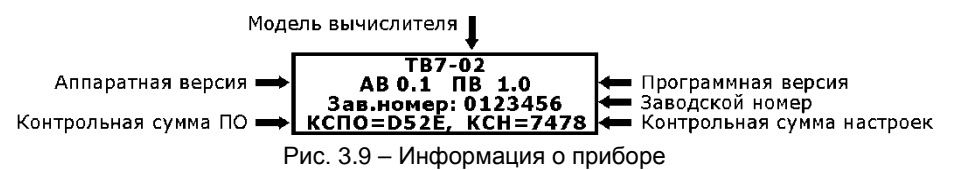

#### <span id="page-26-0"></span>*3.5.2 Коммуникации*

Подраздел предназначен для настройки Com-портов.

Скорость обмена выбирается в диапазоне 1200...115200 кбит/с.

Доступны протоколы: Modbus RTU, Modbus ASII, PPP.

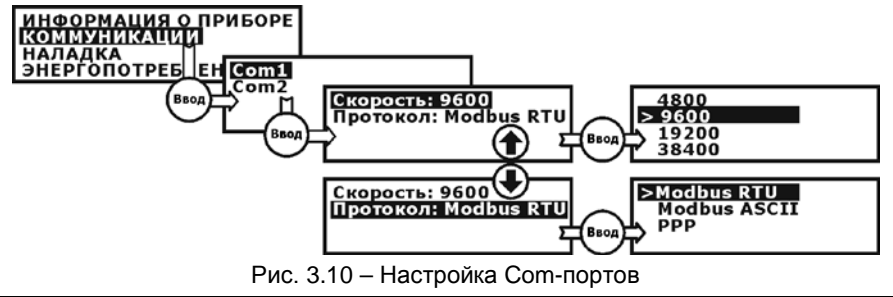

**Примечание** Максимальная скорость обмена по интерфейсу RS232 при работе от батареи **не более 9600 кбит/с**.

#### *3.5.3 Наладка*

В данном пункте отображаются значения входных сигналов по каждому из каналов.

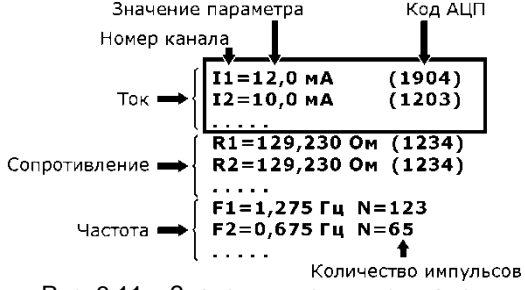

Рис. 3.11 – Значения входных сигналов

## <span id="page-26-1"></span>*3.5.4 Сброс архива*

Для выполнения операции **СБРОС АРХИВА** необходимо:

- разрешить доступ к настроечным параметрам, нажав кратковременно на кнопку доступа (см. рис. [2.2\)](#page-10-1);
- перейти на сервисный уровень меню, удерживая не менее 8 с клавишу **МЕ-**НЮ и с помощью клавиш (<sup>4</sup>) или ( $\blacktriangledown$ ) выбрать и войти (нажатием ВВОД) в раздел **СЕРВИС**–**СБРОС АРХИВА**;
- клавишами или подтвердить необходимость сброса «**да**» и нажать клавишу **ВВОД**. Для отказа от сброса выбрать «**нет**».

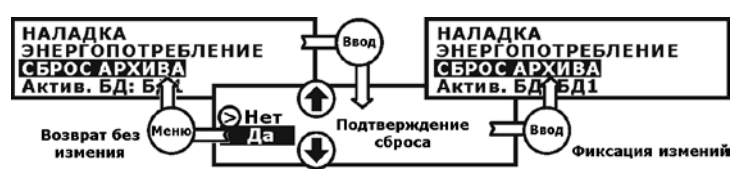

Рис. 3.12 – Сброс архива

**Примечание** Операция «**СБРОС АРХИВА**» обнуляет только содержимое архива и итоговые данные.

Настройки и содержимое архивов событий не изменяются!

Информация о факте сброса архивов фиксируется в архиве событий.

#### *3.5.5 Поверка*

Для перевода вычислителя в режим **ПОВЕРКА** необходимо:

- разрешить доступ к настроечным параметрам, нажав кратковременно на кнопку доступа (см. рис. [2.2\)](#page-10-1);
- перейти на сервисный уровень меню, удерживая не менее **8** с клавишу **МЕ-**НЮ и с помощью клавиш (<sup>4</sup>) или ( $\blacktriangledown$ ) выбрать и войти (нажатием ВВОД) в раздел **СЕРВИС**–**ПОВЕРКА**;
- клавишами или подтвердить необходимость сброса «**да**» и нажать клавишу **ВВОД**. Для отказа от выбрать «**нет**».

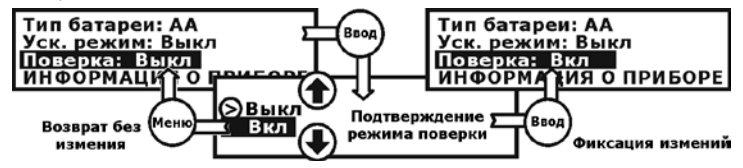

Рис. 3.13 – Включение режима поверки

После включения режима поверки:

– в вычислитель загружается поверочная база данных;

– устанавливается время хх:**58:00**.

Факт нахождения вычислителя в режиме поверки подтверждается мигающим символом «**П**» в правом верхнем углу экрана.

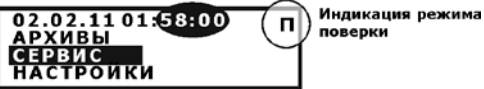

Рис. 3.14 – Индикация режима поверки

По окончании поверки вычислителя необходимо отключить данный режим. Последовательность действий аналогична включению поверки.

При выходе из поверки содержимое текущей БД восстанавливается.

**ВНИМАНИЕ!** После окончания поверки необходимо установить дату и время и сделать **СБРОС АРХИВА**.

**Примечание** При поверке в автоматическом режиме перевод вычислителя в режим поверки и возврат из него, а также установка времени и сброс архива производятся **АВТОМАТИЧЕСКИ**.

Информация о факте поверки фиксируется в архиве событий.

#### *3.5.6 Активная БД*

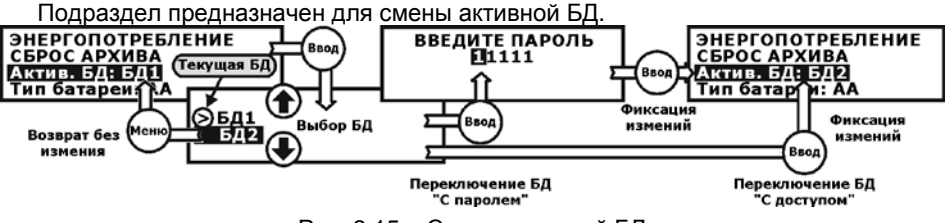

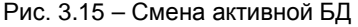

**Примечание** Изменение текущей БД с клавиатуры возможно при условиях: 1. Использование БД2 разрешено (**УПРАВЛЕНИЕ БД2– Использование БД2–Да**).

- 2. Задан способ переключения БД «**Вручную**».
- 3. Разрешена смена БД с клавиатуры (**С паролем** или **С доступом)**.
- 4. Схемы измерений в ТВ1 и ТВ2 БД2 не равны нулю.

## **Примечание** Пароль по умолчанию **11111. Утеря пароля приведет к невозможности его восстановления без обращения к производителю.**

Информация о факте смены БД фиксируется в архиве изменения БД.

#### *3.5.7 Энергопотребление*

В данном подразделе выводится справочная информация о времени работы вычислителя в режимах, влияющих на ресурс батареи:

- Нараб. без ВП работа вычислителя без внешнего питания (от батареи);
- Расчет. рес. бат. расчетное время исчерпания ресурса батареи;
- Нараб. дисплея длительность работы дисплея;
- Нараб.по сети работа по интерфейсу.

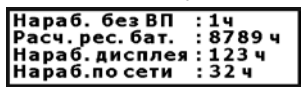

Рис. 3.16 – Информация о работе вычислителя

# <span id="page-28-0"></span>**4 Подготовка к эксплуатации**

## <span id="page-28-1"></span>**4.1 Распаковка**

После распаковки ТВ7 помещают в сухое отапливаемое помещение на 24 часа.

## <span id="page-28-2"></span>**4.2 Место установки и крепление**

При выборе места установки следует учитывать, что допустимыми для ТВ7 являются рабочие условия согласно пункту [1.2.4](#page-5-0). Наиболее благоприятная температура окружающего воздуха от 15 до 25 ºС. В помещении недопустимо наличие паров кислот, щелочей, примесей аммиака, сернистых и других газов, вызывающих коррозию, а также недопустима конденсация влаги.

Место установки не должно быть вблизи силовых кабелей, электрощитов, сварочных аппаратов и т.п., иначе ТВ7 следует защитить заземленным металлическим коробом.

На выбранной поверхности производится крепление основания корпуса (при снятой крышке монтажного отсека) винтами в 4-х точках согласно рис. [4.1.](#page-29-1)

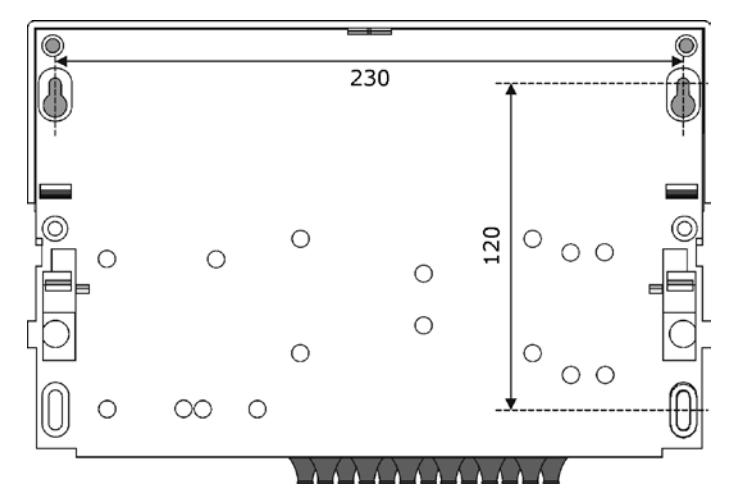

<span id="page-29-1"></span>Рис. 4.1 – Схема крепления корпуса ТВ7

#### <span id="page-29-0"></span>**4.3 Подключение внешних цепей**

#### *4.3.1 Общие требования*

**ВНИМАНИЕ!** ЗАПРЕЩАЕТСЯ ПРИМЕНЕНИЕ ДАТЧИКОВ, ВЫХОД КОТОРЫХ СВЯЗАН ЭЛЕКТРИЧЕСКИ С КОРПУСОМ (ЗЕМЛЕЙ)!

Диаметр кабеля, пропускаемого через кабельный ввод, должен быть 3–5 мм. Сечение проводников, подключаемых к разъемам, должно быть 0,25-1 мм<sup>2</sup>.

Если в радиусе до 10 метров от ТВ7 и первичных датчиков отсутствуют силовые проводники с индуктивной нагрузкой более 1 А (трансформаторы, сварочные аппараты, двигатели) и прочие источники электромагнитных помех, то линии связи с датчиками допускается прокладывать неэкранированными кабелями.

При наличии вышеперечисленных источников электромагнитных помех линии связи с датчиками рекомендуется выполнять экранированными кабелями либо прокладывать в металлических трубах или металлорукавах. При этом для прокладки сигнальных линий можно применить общий кабель.

Экраны кабелей должны быть электрически соединены между собой (только в одной точке) и общим проводом прибора.

Запрещается присоединение экранов к любым посторонним цепям, включая заземления и зануления, поэтому **следует применять кабели, имеющие изоляцию поверх экрана**.

Внешние устройства (модем, компьютер), подключаемые по интерфейсам RS232 или RS485 должны иметь защиту от импульсных перенапряжений и помех (грозозащиту) с подсоединением к линии защитного заземления.

Защитное заземление ТВ7 от поражения электрическим током не требуется.

## *4.3.2 Подключение термопреобразователей сопротивления (ТС)*

ТС подключается 4-х жильным кабелем длиной до 500 м при условии, что сопротивление каждой жилы кабеля не превышает 100 Ом.

Варианты подключения ТС в зависимости от исполнения показаны на рис. [4.2.](#page-30-0)

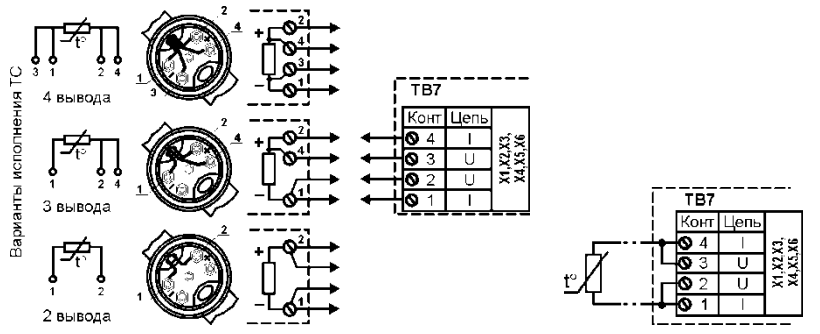

<span id="page-30-0"></span>а) Подключение ТС по 4-проводной схеме б) Подключение 2-х проводных ТС Рис. 4.2 - Варианты подключения ТС

Допускается подключение одного ТС на несколько каналов измерения температуры тепловычислителя.

**Примечание** Схема подключения на рис. [4.2](#page-30-0). б относится только к ТС с неразъемным двухпроводным кабелем.

**ВНИМАНИЕ!** Наращивание неразъемного двухпроводного кабеля не допускается **!**

## *4.3.3 Подключение импульсных датчиков (водосчетчиков)*

Импульсные датчики подключаются 2-х жильным кабелем длиной до 500 м и сечением жилы не менее 0,25 мм<sup>2</sup>.

К импульсному входу ТВ7 могут подключаться устройства с питанием их выхода от тепловычислителя (пассивный тип) или от собственного источника (активный тип).

Для питания УЛЬТРАЗВУКОВЫХ РАСХОДОМЕРОВ БЕЗ СОБСТВЕННОГО ИС-ТОЧНИКА ПИТАНИЯ на входных разъемах Х7, Х8 и Х9 предусмотрен специальный контакт +U. Схема подключения УЗ расходомеров приведена на рис. [4.3.](#page-30-1)

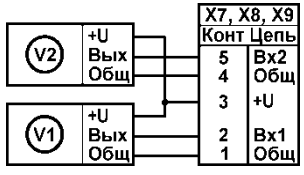

<span id="page-30-1"></span>Рис. 4.3 Подключение УЗ счетчиков с питанием от тепловычислителя

**Примечание** При подключении ультразвуковых расходомеров к вычислителю с автономным питанием использовать батарею питания **типа D** !

#### *4.3.4 Подключение датчиков давления*

Датчики давления подключается 2-х жильным кабелем длиной до 500 м и сечением жилы не менее 0,25 мм<sup>2</sup>.

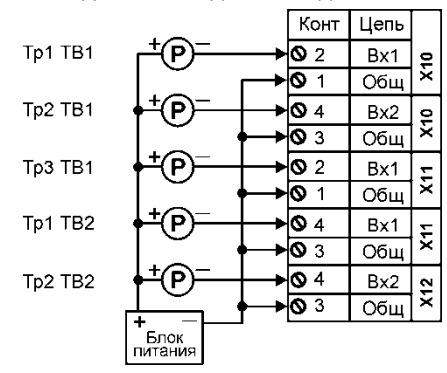

Рекомендуемая схема подключения датчиков давления:

Рис. 4.4 – Пример подключения датчиков давления

Для питания двухпроводных ПД разрешается применение одного блока питания.

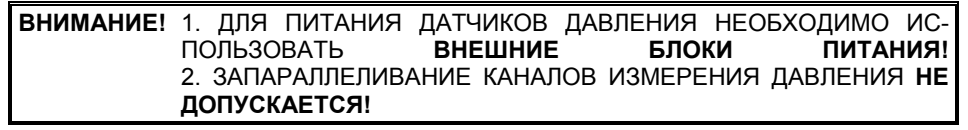

#### *4.3.5 Порядок подключения*

Разъемы для подключения внешних цепей находятся в монтажном отсеке ТВ7. Размещение разъемов и схемы подключения датчиков представлены на рис. [4.5.](#page-32-0)  При поставке ТВ7 ответные части разъемов установлены.

Порядок подключения цепей датчиков:

- Отсоединить ответные части разъемов и промаркировать с помощью маркировочных наклеек, входящих в комплект поставки.
- Отсоединить панель с гермовводами для удобства монтажа.
- Пропустить кабели через гермовводы и разделать на длину 8...10 см.
- Зачистить проводники кабелей, скрутить многожильные проводники или надеть кабельные наконечники, вставить в гнездо соответствующего разъема и закрепить винтом.

#### **Примечание** ПЕРЕД ПРИСОЕДИНЕНИЕМ КАБЕЛЕЙ К ПРИБОРУ НЕОБХОДИ-МО УБЕДИТЬСЯ В ОТСУТСТВИИ РАЗРЫВОВ И КОРОТКИХ ЗА-МЫКАНИЙ ПРОВОДНИКОВ СХЕМЫ!

- Установить панель с гермовводами.
- Присоединить ответные части разъемов.

<span id="page-32-0"></span>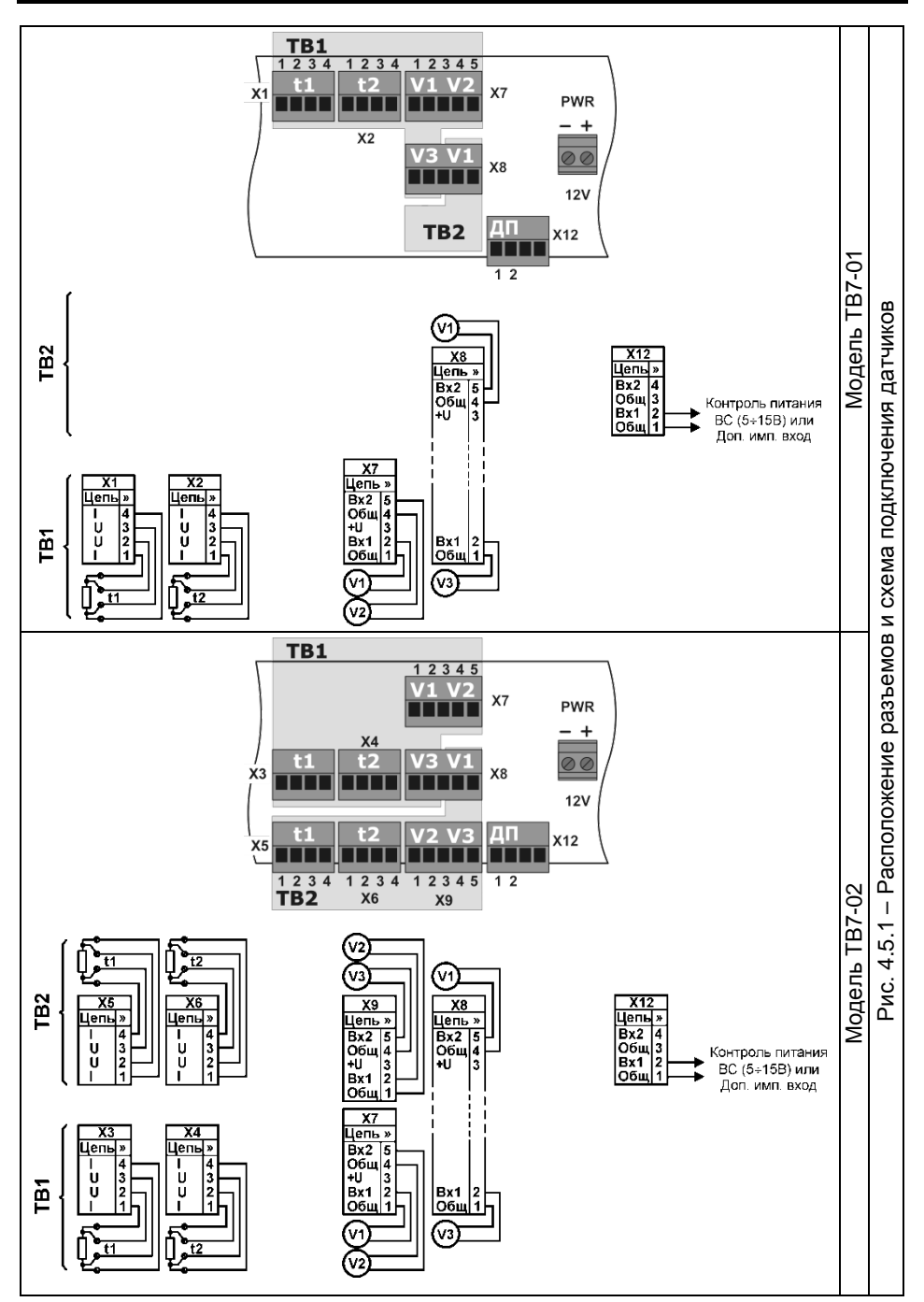

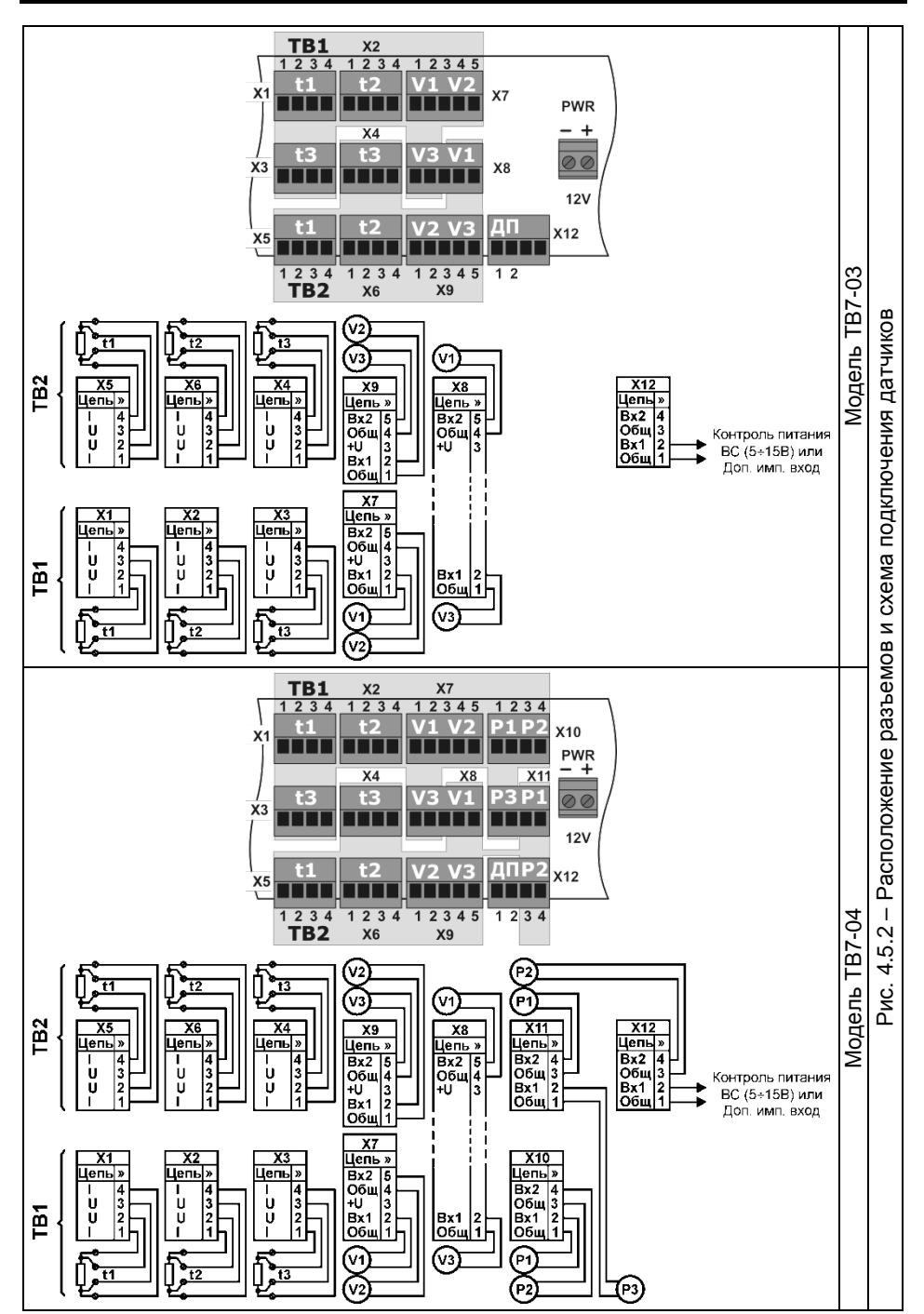

## <span id="page-34-0"></span>**4.4 Ввод настроечных параметров**

Перед вводом в эксплуатацию необходимо произвести настройку тепловычислителя на конкретную конфигурацию системы теплоснабжения.

Настройка тепловычислителя выполняется помощью программы «**ТВ7 Конфигуратор**». Полную настройку или изменение некоторых параметров можно выполнить вручную через систему меню в соответствии с п. [3.1.2.](#page-19-2)

**ВНИМАНИЕ!** Значения настроечных параметров рекомендуется согласовать с теплоснабжающей организацией, предварительно оформив в виде таблицы.

Сформировать таблицу с настроечными параметрами можно в программе «**ТВ7 Конфигуратор**» без подключения к вычислителю. Для этого необходимо:

#### 1. Ввести в программе необходимые настроечные параметры.

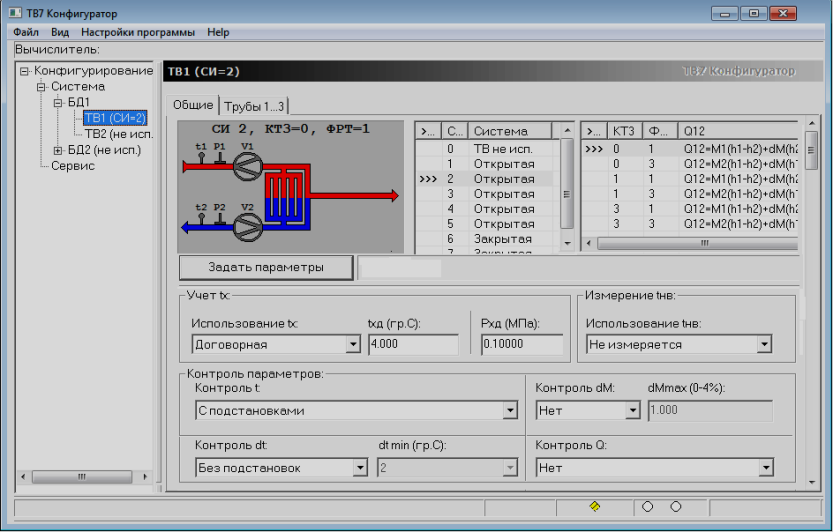

2. Сохранить настройки в файл для последующей записи в вычислитель, а также сформировать отчет о настройках.

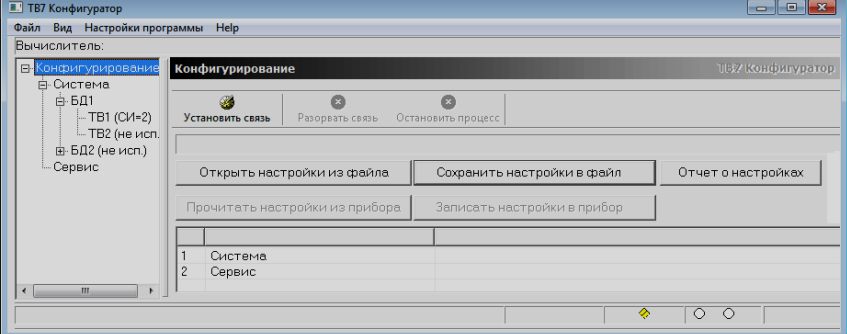

3. Распечатать отчет о настройках. Отчет о настройках можно вложить в проектную документацию. Пример отчета о настройках приведен ниже.

OTURT O HACTDOMEAY TR7-04/ECH=6D52/(meme dopyrroperty 03 03 2012 13-45-50)

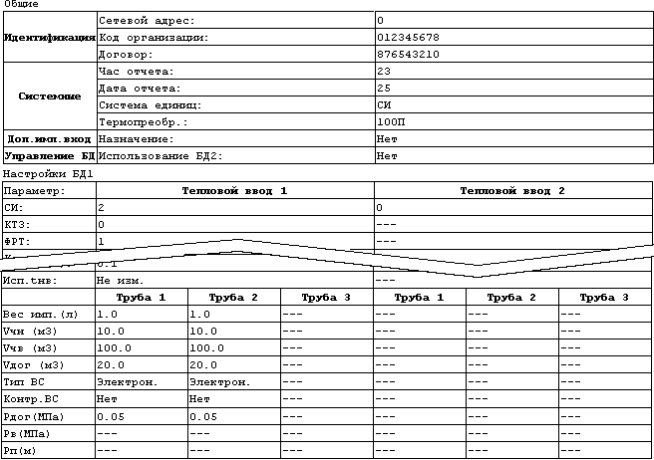

После ввода настроечных параметров следует выполнить операцию **СБРОС АРХИВА**.

## <span id="page-35-0"></span>**4.5 Апробация функционирования**

После монтажа и ввода базы данных надо убедиться в нормальном функционировании узла учета. Для этого следует последовательно вывести на индикатор значения температур и объемных расходов. При сомнениях в реальности их значений последовательно проверяют: монтаж цепей, настроечные параметры на соответствие паспорту датчиков и датчиков на соответствие их паспорту. При наличии кодов НС, следует устранить вызвавшую их причину, руководствуясь пунктом [5.2.](#page-35-3)

## <span id="page-35-1"></span>**5 Обслуживание при эксплуатации**

## **5.1 Порядок эксплуатации**

<span id="page-35-2"></span>В процессе эксплуатации взаимодействие пользователя с ТВ7 в основном сводится к считыванию текущих и архивных показаний и внешнему осмотру.

При необходимости также производят:

- смену схемы измерений (например, зимней на летнюю и наоборот) при наличии одной базы данных БД1 или смену баз данных – при работе с двумя БД.
- подключение модема, компьютера (в том числе изменение значений скорости обмена) – без снятия пломбы.

С установленной периодичностью один раз в 4 года проводят поверку.

При снятии с эксплуатации на поверку необходимо зафиксировать архивные показания, поскольку в результате поверки они будут стерты из памяти ТВ7.

## <span id="page-35-3"></span>**5.2 Устранение нештатных ситуаций**

ТВ7 имеет систему диагностики. Диагностике подвергаются:

- параметры систем теплоснабжения ТВ1 и ТВ2;
- аппаратная часть тепловычислителя;
- наличие напряжения во внешней электросети, питающей ВС.

Для устранения НС в системах ТВ1 и ТВ2 проводят мероприятия по проверке и устранению возможных причин. В первую очередь следует проверить:

- Надежность контактов на стороне датчика и ТВ7;
- Обрыв, короткое замыкание или замыкание на землю линии связи;
- Соответствие полярности сигнала.

#### Рекомендации по устранению НС приведены в таблице.

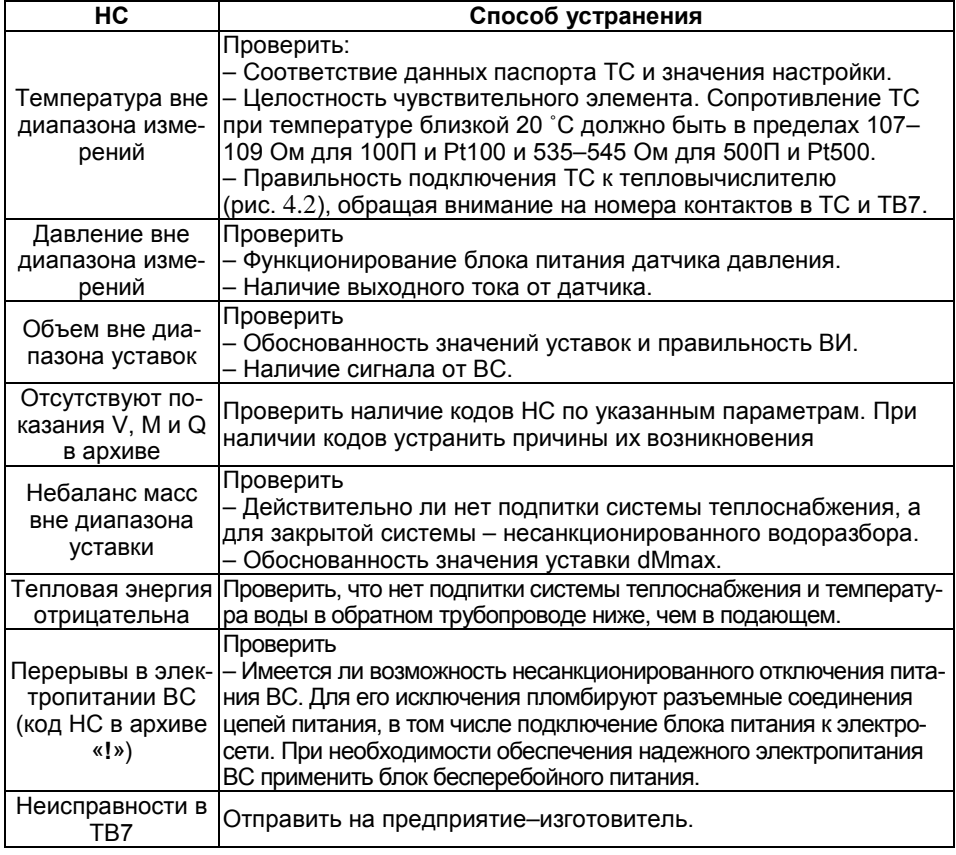

## <span id="page-36-0"></span>**6 Транспортирование и хранение**

Транспортирование ТВ7 следует производить только в упаковке автомобильным, железнодорожным, авиационным, речным и морским транспортом с обеспечением защиты от дождя и снега. При транспортировании должны соблюдаться: температура окружающего воздуха от минус 10 до 50 °С; относительная влажность до 95 % без конденсации влаги.

ТВ7 без упаковки допускает хранение в закрытых отапливаемых хранилищах при температуре от 10 до 30 °С и относительной влажности до 95 %. Конденсация влаги не допускается.

Хранение следует выполнять на стеллажах. Складирование ТВ7 друг на друга не допускается. Расстояние до отопительных устройств должно быть не менее 0,5 м. Воздух не должен содержать пыли, паров кислот и щелочи, а также газов, вызывающих коррозию. При хранении не требуется консервации и обслуживания.

# **Приложение А – Система диагностики**

#### **Диагностируемые ситуации в системах ТВ1 и ТВ2**

ТВ7 отображает на индикаторе и сохраняет в архиве код НС измеряемой величины. В таблице Б1 и Б2 приведены соответствие причин возникновения и кодов НС.

Таблица Б1 – Распознавание НС по ее коду в текущих показаниях

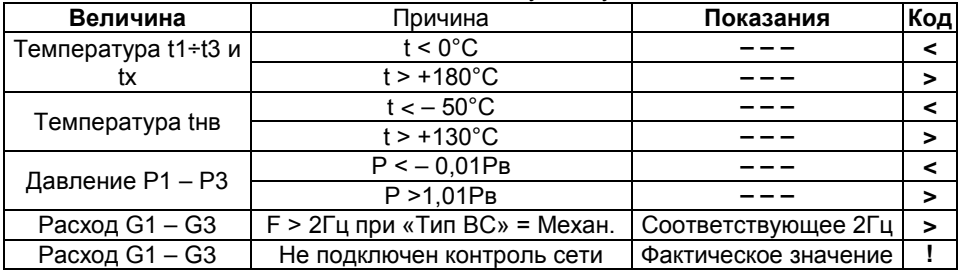

Таблица Б2 – Распознавание НС по ее коду в часовых архивных показаниях

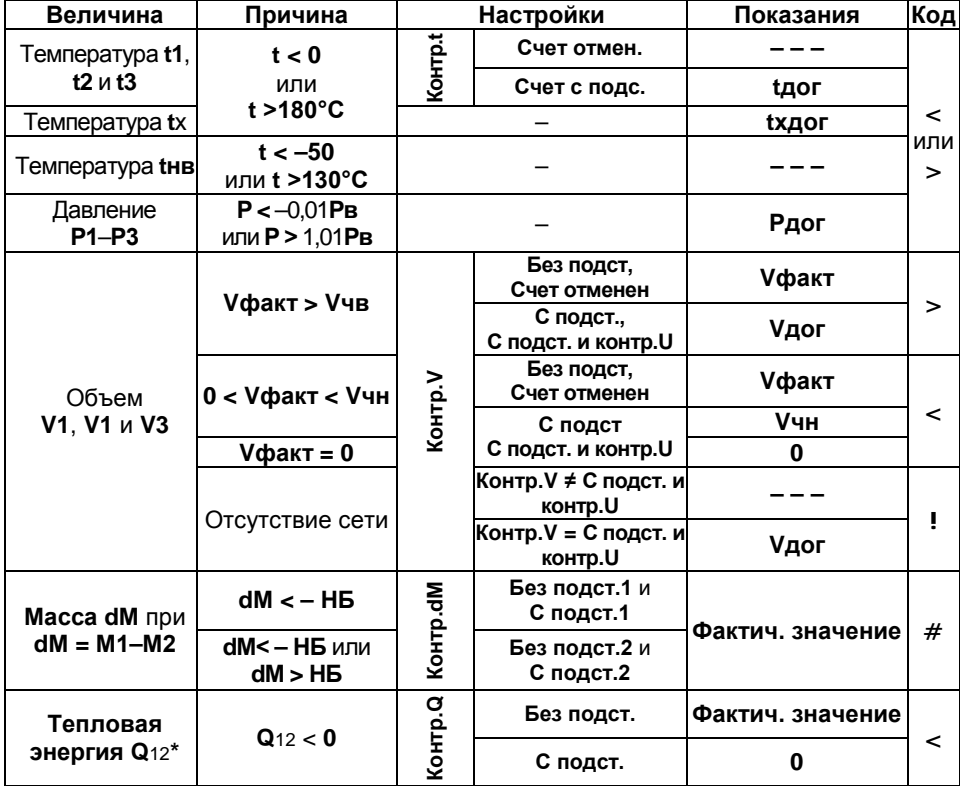

\* Контроль проводится для каждого слагаемого формулы Q12 и присваивается слагаемому 0 (нуль) в случае его отрицательного значения.

# **Приложение Б – Подключение внешних устройств 1 Подключение ТВ7 к компьютеру по интерфейсу RS232С**

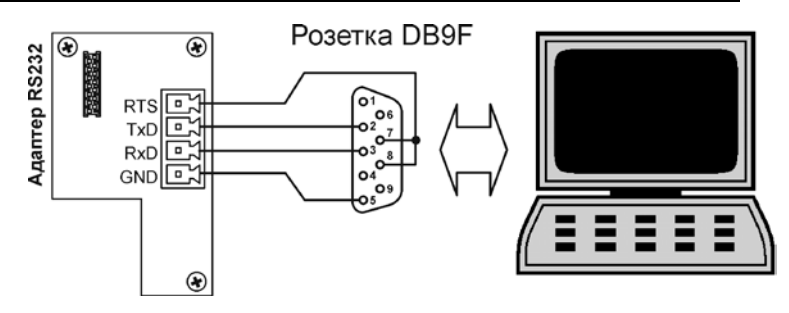

# **2 Подключение к ТВ7 модема**

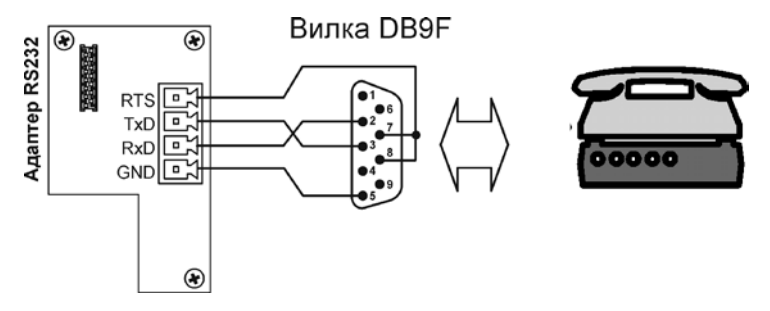